# **User's Manual**

HMS-1000T

The default password is 0000.

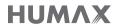

## EU regulatory conformance

Hereby, HUMAX Co., Ltd, declares that this HDR-1000S is in compliance with the essential requirements and other relevant provisions of EC Directives

- 2006/95/EC LVD Directive
- 2004/108/EC EMC Directive
- 2009/125/EC ErP Directive
- 2009/65/EU RoHS Directive

The product carries the CE mark applied onto it.

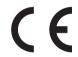

The Declaration of conformity made under EC Directives and is available for viewing at the following location in the EU community: <a href="http://www.humaxdigital.com/global/support/support.html">http://www.humaxdigital.com/global/support/support.html</a>

## Wireless equipment use information

- 1. In France
  Authorization for outdoor usage is limited to Channels 1~7 (2.400 ~ 2.454 GHz).
- In Italy
   For outdoor usage a general authorization is required from the national spectrum authorities.
- In Latvia
   For outdoor usage an authorization is required from the Electronic Communications Office.
- 4. 5GHz Radio Local Area Networks (RLANs) Band only indoor use.
- This equipment may be operated in all European Union member countries and Turkey.

## For Your Safety

### Safety Instructions

#### 1. POWER SUPPLY

- Operate this product only from the type of power supply shown on the marking label. If you do not know the type of power supplied to your home, contact your local power company.
- Disconnect the power supply before you start any maintenance or installation procedures.

#### 2. OVERLOADING

 Make sure that the wall outlet, extension cord and adapter have a sufficient power rating for the appliance. If not, this can cause an electric fire shock.

#### 3. LIQUID

• Do not expose this product to liquids. Do not put objects filled with liquid on the product.

#### 4. CLEANING

- Disconnect the product from the wall outlet before you clean it.
- Use a moist cloth to clean the product. Do not use solvents. Wipe the surface gently with a soft cloth as it may get scratched.

#### 5. VENTILATION

- Make sure that the slots on top of the product are not blocked. It is necessary to have a sufficient airflow into the unit.
- · Do not put electronic equipment on the product.
- Do not put objects on the product. This will block the ventilation or cause damage to the surface.

#### 6. ATTACHMENTS

 Do not use any unsupported attachments as these may be hazardous or cause damage to the product.

#### 7. LIGHTNING, STORM OR NOT IN USE

 Unplug the product from the wall outlet and disconnect the antenna during a thunderstorm or when left unattended and unused for long periods of time. This will prevent damage to the unit due to lightning and power-surges.

#### 8. EXTRANEOUS OBJECTS

 Do not insert anything through the openings in the unit, where they can touch dangerous voltage points or damage parts.

#### 9. REPLACEMENT OF PARTS

 When replacement of parts is required, be sure the service technician uses replacement parts specified by the manufacturer or those that have the same characteristics as the original part. Unauthorised substitution may result in additional damage to the unit.

## 10. CONNECTION TO THE SATELLITE DISH LNB/CABLE TV SIGNAL/AERIAL

 Disconnect the power supply before you connect or disconnect the cable from the satellite dish/ cable TV signal/aerial. If not, this can cause damage to the LNB/cable TV line/aerial.

#### 11. CONNECTION TO THE TV

 Disconnect the power supply before you connect or disconnect the cable from the TV.
 If not, this can cause damage to the TV.

#### 12. EARTHING (satellite only)

 Earth the LNB cable to the system earth for the satellite dish.

#### 13. LOCATION

- Place the product indoors to avoid exposure to lightning, rain or sun. Do not place it near a radiator or heat register.
- Keep at least 10 cm clearance from any other appliances susceptible to electromagnetic influences such as a TV or a VCR.
- If you place the product on a rack or a bookcase, make sure that there is adequate ventilation and that you have followed the manufacturer's instructions for mounting.
- Do not place the product on an unstable surface where it can fall. A falling product can cause serious injury to a personnel and serious damage to the appliance.

#### 14. Environment

· Attention should be drawn to the

environmental aspects of battery disposal.

• Care is required for the use of this apparatus in tropical and/or moderate climates.

### Cautions and Warnings

#### 1. To avoid damage of the power cord or plug

- Do not modify or process the power cord or plug arbitrarily.
- · Do not bend or twist the power cord.
- Make sure to disconnect the power cord while you hold the plug.
- Keep heating appliances as far as possible from the power cord to prevent the cover vinyl from melting.
- The mains plug, as a disconnection device, shall remain readily accessible by the user.
- All-pole main switch shall remain readily operable. (For products with power switch)

#### 2. To avoid electrical shock

- · Do not open the main body.
- Do not insert metal or inflammable objects inside the product.
- Do not touch the power plug with wet hands.
- · Disconnect the power cord in case of lightning.
- Unplug the power cable before you install the antenna cable.

#### 3. To avoid damage of product

- Do not use the product when it is out of order. If you continue to use the product when defective, this may cause serious damage. Make sure to contact the customer service centre if the product is out of order.
- Do not insert metal or alien substance into the slots for the modules or Smartcards. It may cause damage to the product and reduce its life span.

### 4. To avoid damage of the hard disk drive (PVR only)

- Do not move the product or turn the power off suddenly while the hard disk drive is running.
- The company shall not be liable for any corruption of data on the hard disk drive caused by carelessness or misuse of the user.

#### Contents & Accessories

Recording Conflict Scheduling with Mobile App Playing Recorded Programmes

## Contents

| For Your Safety2                                           |
|------------------------------------------------------------|
| Contents & Accessories                                     |
| Front & Rear Connections Remote Control Wizard Mobile Apps |
| Watching TV                                                |
| Recording                                                  |

| Media Center                                                                                               | 15 |
|----------------------------------------------------------------------------------------------------|----|
| Direct Access to Media Files<br>Playing Media Files<br>Playing Files by Storage<br>Playing with Mobile APP |    |
| TV APPS                                                                                                    | 19 |
| Settings                                                                                                   | 20 |
| General Settings<br>Network Settings<br>PVR Settings<br>System Settings<br>Channel Settings                |    |
| Appendix                                                                                                   | 25 |
| Trouble Shooting                                                                                           |    |

**HUMAX Customer Support** 

Using the Universal Remote Control Open Source Software Notice

Glossary

## Accessories

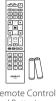

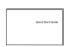

Remote Control / Batteries

Ouick Start Guide

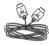

HDMI Cable

Note: Accessories may vary according to area.

### Front & Rear

*Note:* The image may differ from the actual product.

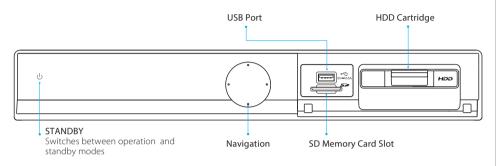

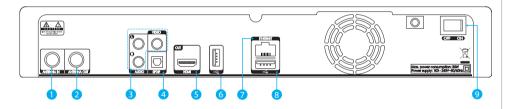

- 1 ANTENNA IN: Connect to a TV antenna.
- 2 ANTENNA OUT: Connect to the TV or VCR using an RF cable.
- 3 VIDEO/AUDIO: Use an RCA cable to connect to the TV.
- 4 SPDIF: Use an SPDIF cable to connect to the digital audio device.
- 5 HDMI: Use an HDMI cable to connect to the TV.
- 6 USB: Connect a USB memory device.
- 7 Ethernet: Connect a LAN cable.
- 8 USB: Connect a USB memory device.
- 9 Switch: Power on/off.

## Assembling the HDD

- 1. Mount the HDD into the HDD cartridge.
- 2. Assemble the HDD with four screws on the bottom of the cartridge.

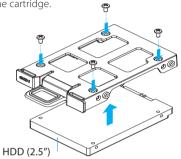

## Attaching / Detaching HDD cartridge

- 1. Turn off the power.
- 2. Push in the HDD cartridge until you hear a clicking sound.
- To detach the HDD cartridge, press down the HDD cartridge gently until you hear a clocking sound and pull it out.

**Note:** When you connect a detachable HDD for the first time, you will be prompted to format the hard disk drive. All data will be deleted after formatting.

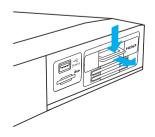

### Connections

This section describes how to connect your product to match your particular devices and to gain optimum signal quality.

**Warning:** Connect all devices before you plug any power cords into the wall outlet. Always turn off the product, TV and other devices before you connect or disconnect any cables.

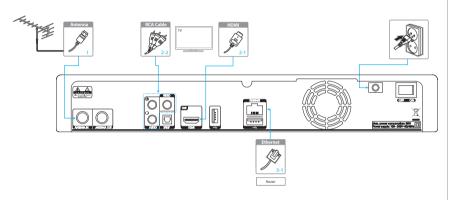

#### Note:

- If you encounter any problems setting up your product, please contact your local retailer or HUMAX Customer Service.
- Connecting your TV directly to the audio/video output of the product will assure a more vivid picture and enhance your viewing enjoyment.

#### HDMI CEC

HDMI CEC (Customer Electronics Control) lets you to control the TV and HDMI CEC supported devices through the HDMI cable.

If your TV supports HDMI CEC, it will turn on or off automatically when the product is turned on or off. However, turning the TV on or off does not affect the product.

## Connecting the Antenna

Connect the aerial to the ANTENNA IN.

## Connecting the TV

2-1 Using an HDMI cable

For the best picture quality, use an HDMI cable to connect to the  ${\sf TV}.$ 

2-2 Using an RCA cable

Using an RCA cable provides a lower resolution because the HD signal cannot be transmitted.

#### Note:

- Use an S/PDIF cable to connect to the audio system for digital audio.
- Programmes restricted by Digital Rights Management (DRM)
  may not be viewed via the HDMI cable. For such programmes,
  use a composite cable.

## Connecting the Network

- 3-1 Connecting to the LAN
- Use the Ethernet cable to connect the product and the LAN router.
- Set the options for the LAN. (Go to HOME > SETTINGS > Network Settings to set the network options)
- 3-2 Connecting to the Wireless LAN
- Go to HOME>SETTINGS>Network Settings>Configure WLAN and set the options for the wireless LAN.

#### Note:

- We recommend the network connection over a direct LAN.
- Make sure that the distance between the Wireless LAN access point and the product is not too far away. This may lower the quality of service.

## Remote Control

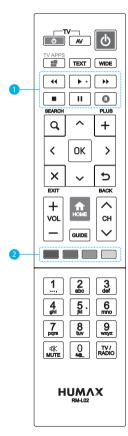

| Ф | TV STANDBY                  | Turns the TV on/off                                                            |
|---|-----------------------------|--------------------------------------------------------------------------------|
|   | TV AV                       | Switches the input source of the TV                                            |
| ψ | STANDBY                     | Switches between operation and standby modes                                   |
|   | TV APPS                     | Goes to HUMAX TV APPS                                                          |
|   | TEXT                        | Enters the digital text service                                                |
|   | WIDE                        | Sets the display format                                                        |
| 1 | Playback Control<br>Buttons | ≪ Fast Rewind, ► Play, ► Fast Forward,             ■ Stop, II Pause, ② Record, |
|   | SEARCH                      | Runs Smart Search                                                              |
|   | PLUS                        | Displays option menus                                                          |
|   | ARROW Buttons               | Moves the cursor up, down, left or right                                       |
|   | OK                          | Selects a menu or confirms a selection                                         |
|   | EXIT                        | Exits all On-Screen Display (OSD) screens                                      |
|   | BACK                        | Returns to the previous channel or the previous screen                         |
|   | VOL +/-                     | Changes the audio volume                                                       |
|   | HOME                        | Displays the HOME menu                                                         |
|   | GUI∂E∨                      | Displays the programme guide                                                   |
|   | CH /                        | Changes the channel or page                                                    |
| 2 | COLOUR Buttons              | For interactive applications                                                   |
|   | NUNERIC                     | (0-9)                                                                          |
|   | MUTE                        | Mutes audio                                                                    |

| *************************************** | TV/RADIO | Switches between TV and radio modes |
|-----------------------------------------|----------|-------------------------------------|
|                                         |          |                                     |

### Inserting Batteries

Insert the batteries matching the plus(+) and minus(-) at each end.

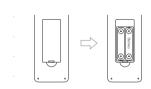

**Note:** You can check if the remote control batteries need to be replaced. Press the **HOME** button and the **STANDBY** button. Then, the **STANDBY** button and the **TV STANDBY** button will blink twice. A message indicating low battery is displayed.

## Remote App

You can control your HUMAX product right from your mobile devices just as using the actual remote control.

| Phone  | Remote   | Use all buttons on the actual remote control. |
|--------|----------|-----------------------------------------------|
|        | Keyboard | Enter the text conveniently.                  |
| Tablet | Simple   | Use main buttons.                             |
|        | Full     | Use all buttons on the actual remote control. |

Note: See page 8 for downloading Remote App.

### Wizard

The installation wizard operates automatically when you power on the product for the first time or do factory default in menu.

Note: If you exit the installation wizard without fully completing the channel searching procedure, you may not have all of the channels available. In this case, go to HOME-SETTINGS>Channel Settings>Search Channels and search for more channels

## 1. Region

Select the state you currently live in.

### 2. Network Connection

Make sure that the LAN cable is connected to the Ethernet port or the wireless LAN is connected. Configure the network setting.

## 3. Privacy Policy

Agree or disagree to share anonymous data about how you use your products. If you agree, this is very helpful for us to make better products.

### 4. Channel Search

Set the search options and then search channels. You can search channels automatically or manually. Save the found channels when the search is complete.

## 5. Quick Booting Mode

Set to **On** to decrease the standby power consumption.

### 6. Result

The result of the installation wizard will show. Select EXIT.

## Mobile Apps

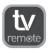

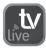

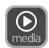

Remote App

Live TV

Media Player

You can enjoy almost features on your mobile device as well as on your HUMAX product.

#### Remote App

You can use your mobile device as a remote control from anywhere in your home.

#### Live TV

You can watch live TV on your mobile device or schedule recordings or reminders remotely.

### Media Player

You can play media files from HUMAX product or other home network devices right on your mobile device.

## Downloading Mobile App

- Go to Google play or iTunes App Store to download HUMAX Mobile Apps.
- 2. Search by keyword HUMAX.
- 3. Install the HUMAX Apps on your mobile device.

#### Note:

- HUMAX Apps may not guarantee best performance for all mobile devices.
- Both HUMAX product and mobile device should be connected to the same network.
- Some features are not available outside home network.
- HUMAX Mobile Apps require Android 4.0 and later, and iOS 6 and later.

### Home

You can go to the home menu by pressing the **HOME** button wherever you are. From the home menu, you can reach Live TV, TV Guide, Recordings, Media Center and Settings.

- Press the HOME button to go to the home menu wherever you are.
- To see the recent list, press the ▼ button.
   You can easily go to the recently accessed contents or menus.

## Simple Guide

You can change channels, see what's on later or watch catch-up programmes when available.

- Press the **OK** button while watching live TV to display Simple Guide.
- Press the ▲/▼ button to change a channel.
   Whenever you change a channel, thumbnail appears.
- · Press the EXIT button to hide the Simple Guide.

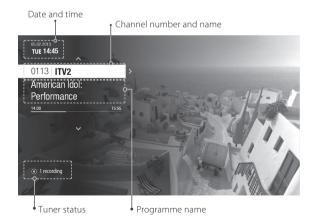

## Watching Live TV

- Select a programme and press the **OK** button.
- You can also enter the channel number directly.

## Pausing and Rewinding Live TV (TSR)

Time Shifted Recording (TSR) allows you to pause a live programme and return later where you left off.

The TSR function temporarily records the programme you are watching to the hard disk drive automatically. TSR lasts for 90 minutes.

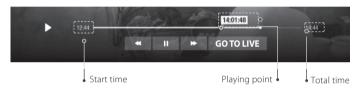

### To pause the programme

- 1. Press the PAUSE button.
- Press the PLAY button to watch from the pausing point.
   Pause makes a time gap between the live broadcasting point and watching point.

#### To watch missed scenes

- 1. Press the FAST REWIND button.
- 2. Press the PLAY button at the point where you want to start watching.

### To skip scenes

Press the FAST FORWARD button when there is a time gap between the current watching point and the live broadcasting point. If you reach the live broadcasting point while fast forwarding, the programme automatically plays at normal speed.

### Setting TV Options

- Press the PLUS button while watching live TV to change the resolution, display format, audio language and subtitle language.
- Press the WIDE or TEXT button to set the aspect ratio or display teletext.

## Changing Channel Group

- 1. Press the **PLUS** button.
- 2. Select a channel group and press the **OK** button.

## Seeing What's On Later

- 1. Press the ▶ button to see what's on later.
- 2. Select a programme and press the **OK** button. Programme de1tail appears. You can set recordings or reminders.

## Watching Catch-Up Programmes

Press the ◀ button to watch catch-up programmes.

Catch-up programmes are accessible only when the recorded programmes are available.

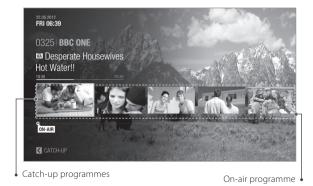

Programme Detail

- 1. To find out more about the programme you are watching, press the **OK** button.
- Press the **OK** button again to display programme detail.
   You can watch an episode of a catch-up programme or set reminders or recordings for future programmes.

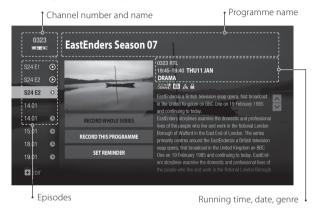

| Episode Icons |                                              |                    | Programme Icons                         |
|---------------|----------------------------------------------|--------------------|-----------------------------------------|
| (L)           | Reminder (blue)<br>Scheduled recording (red) | HD                 | HD programme                            |
| 0             | Playback possible                            | Ġ                  | Parental guidance programme             |
| 0             | Recording in progress                        | Q <sub>opy</sub>   | Blocked by digital recording management |
| SL            | Series recording                             | _                  | Locked programme                        |
| <b>D</b>      | Daily                                        | DOLBY DIGITAL PLUS | Dolby digital plus                      |
| <b>3</b>      | Weekly                                       |                    |                                         |

### Smart Search

You can search episodes of your favourite programmes and look up related programmes by a simple button press. This feature is available while watching live TV, playing back a recorded programme or on TV Guide.

- · Press the SEARCH button. Related programmes are listed.
- · For more search, enter a keyword.

**Note:** Enter at least three characters to search programmes or media files. If you enter less than three characters, channels and Apps are searched.

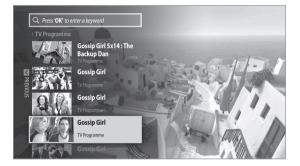

## Live TV App

You can watch live TV programme on your mobile device as well as on your TV. You can download HUMAX Live TV App at Apple iTunes and Google Play. See page 8 for downloading HUMAX Live TV App.

**Note:** For information how to use, refer to the instructions in HUMAX Live TV App. When you use Live TV App for the first time, you need to pair your HUMAX product with your mobile device.

### **Pairing**

- Tap HUMAX Live TV App on your mobile device to open. Pairing message appears.
- 2. Select the product to pair with the mobile device.
- 3. Enter the registration code. See page 23 for retrieving the registration code.

### Fling

### Sending To TV

You can send the live TV programme you are watching on your mobile device to your TV so that you can see it on a big screen.

- 1. Open Live TV App on your mobile device.
- 2. Go Live TV.
- 3. Tap to send the programme to your TV.

### Bringing In Mobile

You can bring the live TV programme from your TV to your mobile device so that you can see it from anywhere in your home.

- 1. Open Live TV App on your mobile device.
- 2. Go to Live TV.
- 3. Tap 🕠 to bring the programme from your TV to your mobile device.

## Remote Recording

You can schedule recordings or reminders on your HUMAX product remotely using your mobile device.

*Note:* You need to register and sign in to myhumax.net to use this feature. See page 20 for information how to create myhumax.net account.

- 1. Sign in to with myhumax.net ID and password.
- 2. Tap GUIDE to go to TV Guide.
- 3. Select a future programme.
- 4. Tap **Record this programme** or **Set reminder**. You can schedule recordings for whole series if the programme is part of a series.

### TV Guide

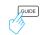

You can see the programme schedule of each channel, and schedule recordings or reminders for future programmes.

- Press the GUIDE button.
- Select a programme from next or catch-up programmes and press the OK button to display the programme detail.

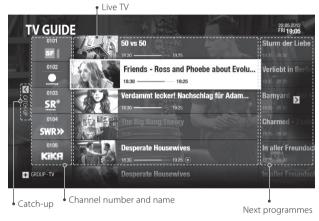

### Watching Live TV

Select a programme and press the  $\mbox{\bf OK}$  button or enter the channel number directly.

*Note:* Press the CH^/v button to change a page.

### Changing Channel Group

- 1. Press the PLUS button.
- 2. Select the channel group and press the **OK** button.

### Quick Navigation

- 1. To move to a certain date, long press the **◄/**▶ button.
- 2. Select a date and press the **OK** button.

## Seeing What's on Later

Press the ▶ button to see the next programmes.

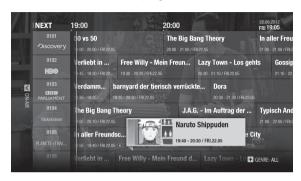

### Setting Reminders or Recordings

- 1. Select a programme and press the **OK** button.
- 2. Select an episode in the left column.
- Select RECORD WHOLE SERIES, RECORD THIS PROGRAMME or SET REMINDER and press the OK button.

| Ŀ | Reminder (blue) | 0   | Recording in process |
|---|-----------------|-----|----------------------|
| L | Recording (red) | SL) | Series recording     |

#### Note:

- If the programme conflicts with another programme, adjust the scheduling appropriately. See page ?? for more information.
- If the channel is locked, you will be prompted to enter your password.
   The default password is 0000. If you have forgotten your password, please contact your local distributor.

### Changing Programme Genre

- Press the PLUS button when the cursor is on a next programme.
- Select a genre and press the **OK** button.

### Watching TV

## Watching Catch-Up Programmes

- 1. Press the ◀ button to watch catch-up programmes.
- 2. Select a programme and press the **OK** button.

You can catch up with the programmes you have missed or watch recordings.

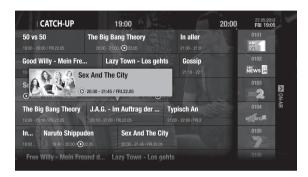

**Note:** If no catch-up programmes are available, **CATCHUP** is inactivated. Programmes only with the play icon are playable.

#### Recording

You can record programmes instantly and schedule recordings in TV Guide, Programme Detail or Recordings. You can record up to four programmes while watching a live TV on your TV and two live TV programmes on your two different mobile devices at the same time.

 $\it Note:$  To use the detachable HDD for recording purpose, it should be formatted by NTFS. See page 5 for connecting the detachable HDD.

## **Instant Recording**

Press the **RECORD** button to record the current programme. Press the **STOP** button to stop recording.

EXTEND RECORDING DURATION

Extend the recording duration by setting it manually.

104 Channel 4 (14:32-15:01, 29mins

Record till (~15:01)

Record till the end of "Come Dine with Me" (~15:00

## Extending recording duration

- 1. Press the **RECORD** button while recording.
- Set the duration manually or select till the end of the current or next programme.

#### Note:

- Recording will continue till the end
   of the current programme. If it ends within ten minutes, the recording will
   continue till the end of the next programme.
- Recording continues for two hours if there is no programme information.

## Scheduled Recording

You can schedule recordings in TV Guide, Programme Detail and Recordings.

### TV Guide

Press the **HOME** button and select **TV GUIDE**. Select a future programme and press the **RECORD** button.

Note: See page 12 for scheduling recordings or reminders in TV GUIDE.

## Programme Detail

Press the ▶ button while watching a programme. Select a future programme to record and press the **OK** button. Select a recording option.

## Recordings

You can schedule recordings or reminders manually.

- 1. Press the **HOME** button. Select **RECORDINGS** and **SCHEDULE**.
- 2. Select ADD A SCHEDULE.
- 3. Set a schedule manually.
- 4. Select **OK** and press the **OK** button.

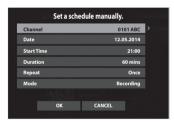

## Editing Schedule

You can delete or reschedule the scheduled programmes.

- 1. Press the HOME button. Select RECORDINGS and SCHEDULE.
- 2. Select a scheduled programme.
- 3. Press the PLUS button.
- 4. Select **Delete** or **Reschedule**.

**Note:** You can set the padding time to record programmes with extra recording time. Go to HOME > SETTINGS > PVR Settings > Recording Options.

## **Recording Conflict**

### **Recording Conflict**

A recording conflict occurs:

- Case 1 when you try to start a new recording while four recordings are in progress.
- Case 2 when a new recording conflicts with the previously scheduled recordings.

Select one of the recordings to cancel.

## **Tuning Conflict**

A tuning conflict occurs when a scheduled recording is about to start while you are watching another channel.

A record notice will pop up 30 seconds before the scheduled recording starts.

- YES: The channel will change at the start time and the recording will start.
- NO: The scheduled recording will be canceled.

## Scheduling with Mobile App

You can schedule recordings or reminders remotely on your mobile device. You can download HUMAX Live TV App at Apple iTunes and Google Play. See page 8 for downloading HUMAX Live TV App.

- 1. Open Live TV App on your mobile device.
- 2. Go to **TV GUIDE** and tap the programme you want. The programme detail appears.
- Tap RECORD THIS PROGRAMME.
   You can reschedule the recordings or reminders in HOME > RECORDINGS
   > SCHEDULE.

#### Note:

- Make sure that HUMAX product and your mobile devices are connected to the same network.
- Log in the Live TV App with the ID and password you registered in myhumax.net to schedule recordings and reminders.

## **Playing Recorded Programmes**

You can play the recorded programmes in RECORDINGS. The recordings are categorized by groups, PROGRAMME, CHANNEL, DAY OF WEEK and STORAGE so that you can find the recordings you want easily.

## Playing Recordings

- 1. Press the HOME button. Select RECORDINGS.
- 2. Select a recording and press the **OK** button.
- 3. Select **PLAY THIS PROGRAMME** and press the **OK** button. You can delete the recording or record whole series if the programme is part of a series.
- 4. Press the **OK** or **PLAY** button during playback, the play bar appears.

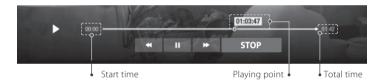

### Playback Controls

| <b>•</b> | Play  | 4 | Fast rewind  |
|----------|-------|---|--------------|
| II       | Pause | - | Fast forward |
|          | Stop  |   |              |

#### Media Center

You can play video, music, photo files from the connected storage devices or home network devices on your TV. Make sure that the USB storage device or network is connected correctly.

Press the HOME button. Select MEDIA CENTER.

### Direct Access to Media Files

- 1. Select VIDEO, PHOTO or MUSIC.
- 2. Select a storage or network server. The recently played files appear.

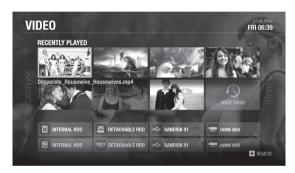

#### Note:

- You cannot play the recently played files from the external storage which
  is already disconnected.
- HUMAX is not responsible for any data loss or file damage.
- Some playback control buttons may not function depending on the contents.
- Certain files may not play depending on file formats.

## Playing Media Files

## Playing Video

Select a video file and press the **OK** button.

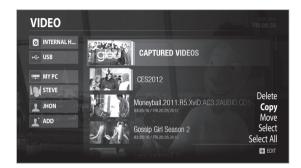

| <b>•</b> | Play  | • | Fast rewind     |
|----------|-------|---|-----------------|
| II       | Pause | - | Fast forward    |
|          | Stop  | + | Subtitle option |

#### Changing Subtitle Option

- 1. Press the PLUS button when the play bar is on the screen.
- 2. Set the subtitle option.

Note: Subtitle may not be available for some video files played over the network.

#### Media Center

## Playing Photo

Select a photo file and press the **OK** button. Photo slideshow starts.

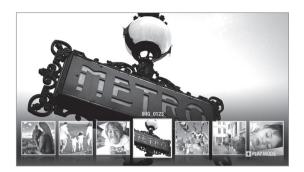

| <b>•</b> | Play           | II | Pause     |
|----------|----------------|----|-----------|
| 5        | Exit slideshow | +  | Play mode |

### Changing Play Mode

You can set the slideshow speed or background music during slideshow. Press the **PLUS** button.

- Slideshow Speed: Select the display time per photo in slideshow.
- Music Play: Select On to play music files during slideshow.

## Playing Music

Select a music file and press the OK button. All files in the group will play successively.

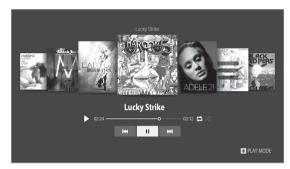

| <b>•</b> | Play              | II | Pause     |
|----------|-------------------|----|-----------|
| 5        | Exit music player | +  | Play mode |

### Changing Play Mode

You can set the slideshow speed or background music during slideshow. Press the **PLUS** button.

- Repeat Option: Set the repeat option in the playlist.
- Play Mode: Select Normal or Shuffle.

## **Editing Files**

You can delete, copy, move files and change the storage. Select a file and press the **PLUS** button.

| Delete     | Delete the file.                       |
|------------|----------------------------------------|
| Сору       | Copy the file to the storage you want. |
| Move       | Move the file to the storage you want. |
| Select     | Select a file.                         |
| Select All | Select all files.                      |

#### Note:

- When you copy or move a file to an external storage device, the file is copied to its root folder.
- Files may not be copied or moved if the storage is full or the file size is too large.
- Files on a network server cannot be edited.

## Playing Files by Storage

### Playing Files from Storage Device

You can play files from the storage devices such as internal or external HDD, USB storage devices and SD card.

- 1. Select a storage device.
- 2. Select VIDEO, MUSIC or PHOTO.
- 3. Select files you want to play.

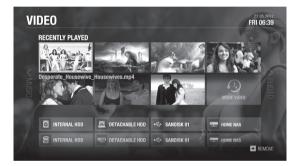

#### Note:

- See page 5 for connecting the detachable HDD.
- Use USB storage devices formatted by ext3, FAT or NTFS only.
- Do not disconnect the USB storage device during playback, the files or the USB storage device may be damaged.
- It is recommended to use the USB storage devices requiring external power supply.
- If the USB storage device is connected in standby mode, it will automatically be recognized when the product is turned on.
- HUMAX cannot guarantee compatibility with all USB storage devices and assumes no responsibility for any loss of data.

### Playing Files from Home Network Devices

Your HUMAX product is a home network device capable of sharing media files with other home network devices such as the PC, NAS or another HUMAX PVR when they are connected to the same home network.

You can play the video, music or photo files saved in your home network devices on your product when the home network device is connected to the same home network.

### Connecting to Home Network

- 1. Press the **HOME** button. Select **SETTINGS** > **Network Settings**.
- 2. Set the options for the LAN or Wireless LAN.

Note: See page 22 for connecting to the network.

#### Playing Files from Home Network Devices

- 1. Select a home network device.
- 2. Select VIDEO, MUSIC or PHOTO.
- 3. Select files you want to play.

#### Note:

- The list of supported home network media servers will appear automatically.
- Home network media server software such as Window Media Player 12
  must be installed and executed on the PC to share media files stored in the
  PC. The media files must be stored in the library folder of the PC.
- Refer to the instructions of your operating system for setting up home network server.
- You can share your media files even when you are away from home. Go to HOME > SETTINGS > Network Setting > Network Server and set Server Activation Time to On

### Playing Files from SAMBA Server

- 1. Select a SAMBA server.
- 2. Enter the ID and Password of the PC to access to the shared folders.
- 3. Play the files from the SAMBA server on your TV.

 Note: Make sure that the settings in your Windows7 PC is ready to connect to the SAMBA server. Refer to the instructions of your operating system for setting
 GB18 IP SAMBA server.

## Playing with Mobile APP

You can play the files from your HUMAX product or home network devices on your mobile device. You can download HUMAX Media Player App at Apple iTunes and Google Play.

- Check if your HUMAX product, home network devices and mobile devices are connected to the same network.
- 2. Open HUMAX Media Player App.
- 3. Tap your HUMAX product in the storage list.
- 4. Tap a file to play.

## Sending to TV

You can send the media file you are watching on your mobile device to your TV so that you can see it on a big screen.

- 1. Tap anywhere while watching on your mobile device to display icons on the screen.
- 2. Tap and select your HUMAX product. The media file plays on your TV.

#### Note:

- · This function works only on the wireless network.
- Performance of streaming content depends on network environment.
- See page 8 for downloading HUMAX Media Player App.

### TV APPS

You can download TV Apps from App Market and enjoy them on your TV. Press the HOME button. Select **TV APPS**.

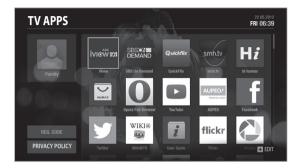

#### Note:

- · Apps may differ depending on the region or service providers.
- · You may need to agree to Privacy Policy before using certain Apps.
- TV APPS is subject to change without notice. HUMAX is not responsible for the content or the discontinuity of the services.

### Creating an Account

You can enjoy various contents TV APPS offers by creating an account.

- 1. Go to myhumax.net and create an account.
- 2. Follow the instructions for the account creation process.

Note: Up to four personal accounts can be created.

## Signing In

You can manage your own Apps by signing in with your account. Select user profile and enter the user password to sign in.

Note: Family account is provided as default.

## Signing in to SNS

You can sign in to your SNS account with the ID and password you registered in myhumax.net.

## **Downloading Apps**

You can download hundreds of Apps from App Market.

- 1. Select App Market.
- 2. Browse the App market and select an App you want.

## **Editing Apps**

Select an App and press the PLUS button.

- Delete: Delete the App.
- Move: Move the App to the location you want.

## **General Settings**

Press the HOME button. Select SETTINGS and then General Settings.

### Parental Control

- Restriction of Access: You can block the programme if the programme is above the age limit.
- · Change Password: Enter a new password.
- Block Channel Settings: Set On if you want to block access to the Channel Settings you have previously made.

#### Note:

- · Enter the password to view the blocked programmes.
- The default password is 0000. If you have forgotten your password, please contact your local distributor.

## Video Setting

You can set the screen ratio, display format and screen resolution.

## **Audio Setting**

- S/PDIF: You can select the digital audio signal output.
- HDMI: You can select the digital audio signal for HDMI output.
- Audio Type: You can select the audio type.
- Lip-Sync Delay: You can adjust the sound difference between audio and video.

## On-Screen Display

• Info Display Time: You can set the duration the Simple Guide is displayed

- whenever you change the channel.
- Subtitle Font: You can set the subtitle font.

## **Privacy Policy**

You can agree or disagree to send HUMAX your watching information. Your watching information will be helpful for HUMAX to improve both product and service.

## **Network Settings**

Press the HOME button. Select SETTINGS and then Network Settings.

### Configuring LAN

- 1. Select Configure LAN.
- 2. Select your IP configuration type between DHCP and Manual.
  - DHCP: If you use a router or modem that has a DHCP (Dynamic Host Configuration Protocol) server function, select DHCP. The IP address will automatically be determined.
  - Manual: If there is no DHCP server on the network and you want to set the IP address manually, select Manual. Enter the values for IP Address, Netmask, Gateway Address and DNS Address.
- 3. Select APPLY to connect to the selected network and press the OK button.

#### Note:

- When entering the IP address manually, enter 3 digits in a row.
- The network is connected by wired LAN when both wireless and wired LAN are activated.
- · HUMAX recommends the network connection over a wired LAN.

## Configuring Wireless LAN

- 1. Select Configure WLAN.
- 2. Select the wireless LAN network and press the **OK** button.
- 3. Press the BACK button to save.

*Note*: If you choose a locked wireless network, you need to enter the password to proceed.

### **Network Connection Status**

You can view the connection status of the local area network or the Internet. Select **RETRY** if either network is disconnected.

### **Network Server**

- Network Server: Set to On to share the live broadcast, recordings and media files saved in the internal HDD with other products that support Home Network Media Player.
- Rename Server: Enter a new name to change the server name.
- Server Status: You can see the information on network servers.
- Server Activation Time: When Server Activation Time is set to On, the
  network server remains active during the time period you have entered
  even when the product is in standby mode. You can share live broadcasts,
  recordings and media files without turning the product on.

#### File Share

- SAMBA Server: When SAMBA Server is set to On, the internal HDD can be accessed as a network disk drive from your PC. You can copy the video, music, photo files in the internal HDD to the PC storage.
- FTP Server: When FTP Server is set to On, you can copy the video, music, photo files in the internal HDD to the PC storage using the FTP client programme.
- Password: If Password is set, you can access the internal HDD only by entering the password.
- Download Folder: When Download Folder is set to Enable, you can copy
  the video, music, photo files in the PC to the download folder in the internal
  HDD.

### Bluetooth

You can see the list of bluetooth devices such as headsets or speakers. Set to **On** to enjoy the sound from the receiver via the Bluetooth devices.

#### Note:

- When you use Bluetooth audio device, lip-sync delay may occur depending on the content.
- HUMAX does not guarantee the compatibility for all Bluetooth devices.

## **PVR Settings**

Press the HOME button. Select SETTINGS and then PVR Settings.

### IP EPG

Set to On to enjoy advanced EPG services over the Internet.

## Remote Recording

You can set up recordings on your HUMAX product from your PC or mobile devices.

To use this feature, you need to register your product in the website.

- 1. Go to myhumax.net and create an account and register your receiver.
- To register your receiver, you need a registration code for certification. Select Retrieve Registration Code and press the OK button.
- 3. Enter the registration code in the website.

Note: IP EPG menu must be set to On to use Remote Recording.

### **Recording Options**

You can set the recording padding time to add extra recording time to the start and end.

## Playback Options

- Series Play: Set to On to play back all episodes of a programme successively.
- Instant Replay Time: Select the replay time.
- Skip Forward Time: Select the skip time.

### Storage

You can check the capacity of each storage or format the storage when necessary.

- Internal HDD: Run the HDD test or format the storage.
- External Devices: To remove the storage, select Remove Storage Safely first.

Note: All data in the storage will be deleted after formatting.

## System Settings

Press the HOME button. Select SETTINGS and then System Settings.

## System Information

You can view the system information. Select **CHECK NEW SOFTWARE** to see if new software is available.

### **Power Timer**

You can set the time the product powers on or powers off.

### Power Management

- Automatic Power Down: Select On to enter standby mode automatically if no user interaction occurs for 3 hours.
- Power Saving in Standby: Select On to inactivate certain functions and reduce the power consumption in standby to below 0.5W.

**Note:** A message will display 2 minutes before the product enters standby mode. If you ignore this message, the product enters standby mode automatically.

### **Factory Default**

You can restore your receiver to factory settings.

Shortly after you complete the factory default, the installation wizard will appear automatically.

**Warning:** Note that once you perform factory default, all user configured data will be reset. Shortly after you complete the factory default, the installation wizard will appear automatically.

## **Channel Settings**

Press the HOME button. Select SETTINGS and then Channel Settings.

## Setting Favourite Channels

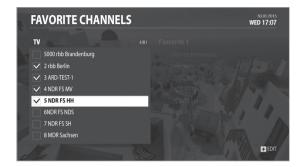

*Note:* Press the **EXIT** button to exit. Press the **BACK** button to return to the previous screen.

Select the channels from the left column and press the PLUS button.

| Add to favourite     | Add to favourite channels.              |  |
|----------------------|-----------------------------------------|--|
| Change Group         | List channels in another channel group. |  |
| Select / Deslect All | Mark or release all channels.           |  |

Select the channels from the right column and press the PLUS button.

| Remove               | Remove from favourite group.             |  |  |
|----------------------|------------------------------------------|--|--|
| Move                 | Move the channel in the favourite group. |  |  |
| Change Favourite     | Change to another favourite group.       |  |  |
| Rename Favourite     | Rename the favourite group.              |  |  |
| Select / Deslect All | Mark or release all channels.            |  |  |

## **Editing Channel List**

You can delete, lock or rename channels in the channel list. Select a channel and press the **PLUS** button.

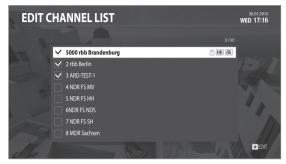

| Delete              | Delete channels from channel list.                                                                                                    |  |  |
|---------------------|----------------------------------------------------------------------------------------------------|--|--|
| Lock/Unlock         | Lock channels to block access.                                                                                                    |  |  |
| Rename              | Change channel name.                                                                                                    |  |  |
| Select/Deselect All | Mark or release all channels.                                                                                                    |  |  |
| Change Group        | To list the channels of another favourite group, pres<br>the PLUS button and select Change Favourtie.<br>Select the group and press the OK button. |  |  |

## Dynamic Channel Update

The channel list is updated automatically in real time. If there is no channel to update, a message will appear.

#### Antenna Power

Active antenna is a portable or indoor antenna which needs power supply from the product because it does not have power cord for itself.

Set **5V** Antenna Power to **On** if your TV is connected to an active antenna that requires external power.

## Signal Test

You can check the signal strength and quality of the searched channels.

### Automatic Channel Search

You can search channels automatically without entering any other information. When the channel search is complete, select **SAVE** and press the **OK** button to save the results.

**Note:** Select **STOP** and press the **OK** button to stop the channel search. The searched channels will remain.

### Manual Channel Search

You can search channels manually by searching parameters.

- Channel: Select the channel.
- Frequency: Enter the frequency. The corresponding frequency value will be automatically displayed.
- Bandwidth: Select the bandwidth. Select 7MHz if your region is Australia.
- Network Search: Select On or Off.

## **Trouble Shooting**

Before contacting the customer service center, make sure to read the tips below carefully. If the problem persists after you complete the following procedure, please contact HUMAX customer service for further instructions.

### General

| Problem                                 | Possible Cause                                                                                                    | What to Do                                                                                                    |
|-----------------------------------------|----------------------------------------------------------------------------------------------------|----------------------------------------------------------------------------------------------------|
| No message displayed on the front panel | Mains adaptor unplugged.  Mains socket switched off.                                                              | <ul> <li>Check the main power cable and make sure it is plugged into a suitable power outlet.</li> <li>Check that the LED around the navigation on the front panel lights blue.</li> <li>Check that the mains supply is switched on.</li> <li>Connect the power cable to a different power outlet.</li> </ul>                                                                                                    |
| No picture<br>(Nothing shows on the TV) | HDMI cable not securely connected.                                                                                | <ul> <li>Make sure that the product is powered on and in operation mode. Press the STANDBY button and make sure that the LED around the navigation on the front panel lights blue.</li> <li>Make sure that the AV or HDMI cable is firmly connected to the TV.</li> <li>Check the brightness level of the TV.</li> <li>Check if the channel is currently on air. Contact the broadcaster to ensure that the channel is running.</li> <li>Check if the input source of your TV is set for the AV or HDMI depending on how your product is connected to the TV.</li> <li>Check the brightness of the TV.</li> </ul> |
| No picture<br>(No channels)             | Aerial is disconnected.  Aerial is damaged/misaligned.  Out of digital signal area.  Antenna is not positioned.   | Nake sure that the product is powered on and in operation mode. Press the STANDBY button. Make sure that the AV or HDMI is firmly connected to the TV. Make sure that the antenna cable is properly connected to the product. Press the Input or Source button on the TV remote and select AV or HDMI mode depending on how your product is connected to the TV. Search channels again. Go to HOME > SETTINGS > Channel Settings > Automatic Channel Search. Check if the channel is currently on air. Contact the broadcaster to ensure that the channel is running.                                             |
| Poor Picture<br>Sound quality           | Electro magnetics from electronic<br>devices around the product can cause<br>the issue.<br>Poor/faulty HDMI cable | <ul> <li>Make sure there is no mobile phone or microwave oven near the product.</li> <li>Keep the power and the RF cables apart from each other.</li> <li>Adjust the antenna direction to get a better picture.</li> <li>Note: If the antenna is covered with snow, the RF is weakened by heavy rain, or the antenna position is changed by strong wind, the condition of the sound and picture may temporarily be poor. However, the poor sound and picture quality due to weather conditions cannot be accepted as a malfunction of product.</li> </ul>                                                         |

| Problem                        | Possible Cause                                                                                               | What to Do                                                                                                    |
|--------------------------------|----------------------------------------------------------------------------------------------------|----------------------------------------------------------------------------------------------------|
| No sound                       | AV/HDMI cables are not connected properly or faulty.  Volume is set to minimum or mute.                      | <ul> <li>Check that your AV or HDMI cable is connected correctly.</li> <li>Check the volume levels of your TV and the product.</li> <li>Check if the product or TV is on mute.</li> <li>Check audio type or soundtrack option. (where applicable)</li> </ul>                                                                                                    |
| No response to remote control  | Universal remote settings<br>Low batteries                                                                   | <ul> <li>To control the product, the top end of the remote control should point directly towards the receiving part of the product.</li> <li>Remove and reinsert the batteries in the remote control.</li> <li>Replace the batteries in the remote control for a new set.</li> </ul>                                                                                                    |
| No password information        |                                                                                                    | The default password is always 0000.                                                                                                    |
| Channel search does not work   | Aerial is disconnected. Aerial is damaged/misaligned. Out of digital signal area. Antenna is not positioned. | <ul> <li>Make sure that the antenna cable is properly connected to the product.</li> <li>[Terrestrial] Use the appropriate antenna capable of receiving VHF or UHF channels for your area.</li> </ul>                                                                                                    |
| Cannot update the new software | Network is not set up.                                                                                       | <ul> <li>Check if the network is configured properly. You can check the network connection status by going to HOME &gt; SETTINGS &gt; Networks Settings &gt; Network Connection Status.</li> <li>Note: If your product stays connected to the network, everytime you turn off the product it will search for any updates available on air.</li> <li>To manually search for any updates available, go to HOME &gt; SETTINGS &gt; System Settings &gt; System Information and then select CHECK NEW SOFTWARE.</li> <li>To update the software via USB, <ol> <li>Visit humaxdigital.com/au.</li> <li>Download the file and unzip it</li> <li>Copy two files to a USB memory stick.</li> <li>Connect the USB memory stick to the product.</li> <li>Turn on the product with a long press of the STANDBY button on the front panel.</li> <li>Release the STANDBY button when the downloading starts.</li> <li>The product turns off and on automatically when the downloading is complete.</li> </ol> </li> </ul> |
| Product makes a humming noise  | Fan is blocked                                                                                               | <ul> <li>Make sure that there is no dust around the fan.</li> <li>If the symptom persists, please call HUMAX customer service on 1300 737 937.</li> </ul>                                                                                                    |
| Randomly Shuts itself off      | Automatic Power Down Option On<br>Timer is set                                                               | <ul> <li>Go HOME &gt; SETTINGS &gt; System Settings &gt; Power Management and then check if Automatic Power Down is set to On.</li> <li>Go to HOME &gt; SETTINGS &gt; System Settings &gt; Power Timer and then check if Power Off Timer is set to On.</li> </ul>                                                                                                    |

## Recordings

| Problem                                 | Possible Cause                  | What to Do                                                                                                    |
|-----------------------------------------|---------------------------------|----------------------------------------------------------------------------------------------------|
| Cannot schedule recordings or reminders | Conflict of recordings          | Check that there is a previous schedule conflicting with a new schedule. Cancel one of the schedules.  Your product has 4 turners. You can record up to 4 programmes and watch another programme that is in sister channel of the programme that is being recorded at the same time.                                                                                                    |
| Cannot record programmes                | Full HDD Conflict of recordings | <ul> <li>The hard disk is full. Delete unnecessary programmes and make space for new recording.</li> <li>Check if recording conflicts with another channel. Stop the current recording or wait until the recording is finished.</li> <li>Check that the product is switched on when recording starts.</li> <li>If you are missing first or end bits of the program, set the padding time. Go to HOME &gt; SETTINGS &gt; PVR Settings &gt; Recording options and set the padding times.</li> <li>Check if your product recognizes problems with the HDD. Go to HOME &gt; SETTINGS &gt; PVR Settings &gt; Storage, select the storage, and run the HDD test.</li> </ul> |
| Cannot play back on live TV.            |                                 | Playing back on live TV is only available after 30 seconds you have been in the channel.                                                                                                    |
| Cannot change channels while recording. | Conflict of recordings          | Your product has 4 turners. You can record up to 4 programmes and watch another programme that is in sister channel of the programme that is being recorded at the same time.                                                                                                    |
| How to set the padding time             |                                 | If you are missing first or end bits of the programme, set the padding time. Go to HOME > SETTINGS >     PVR Settings > Recording Options and set the padding times.                                                                                                    |
| How enter passive mode                  |                                 | Go to HOME > SETTINGS > System Settings > Power Management and set Power Saving in Standby to On.                                                                                                    |

## Playback

| Problem                                  | Possible Cause             | What to Do                                                                                                    |
|------------------------------------------|----------------------------|----------------------------------------------------------------------------------------------------|
| How to edit recorded programmes          |                            | <ul> <li>Go to HOME &gt; RECORDINGS and select a file. Press the PLUS button and delete.</li> <li>If you want to delete more than 1 programme, press the PLUS button and select Select. You can mark files and then delete, copy or move the multiple files.</li> </ul>           |
| How to edit media files?                 |                            | Go to HOME > MEDIA CENTER and select Internal HDD. Select a file and press the PLUS button. You can delete, copy or move the file.                                                                                                    |
| Does not recognize larger external HDDs. | HDD capacity is too large. | HUMAX recommends to use external HDDs up to 1TB. If the external HDD is making a ticking sound or not being recognized, this may indicate that the electricity is not sufficient. Please connect the power cable of the external HDD or connect another USB cable to the product. |

| Problem                             | Possible Cause | What to Do                                                                                                    |
|-------------------------------------|----------------|----------------------------------------------------------------------------------------------------|
| How to read files from external HDD |                | <ul> <li>Go to HOME &gt; MEDIA CENTER and select an external HDD. Select a file and press the OK button.</li> <li>Some files may not be played depending on the file format.</li> </ul> |
| How to delete root folder?          |                | You cannot delete the root folder that is to store the downloaded files.                                                                                                    |

### Network

| Problem                        | Possible Cause                                                                                                    | What to Do                                                                                                    |
|--------------------------------|----------------------------------------------------------------------------------------------------|----------------------------------------------------------------------------------------------------|
| Cannot connect to the Internet | Too far from the wireless router Walls or obstacles between the product and the router cause interference. Faulty Ethernet cable Wrong password | <ul> <li>Check if the network is connected properly. Go to HOME &gt; SETTINGS &gt; Network Settings and select Network Connection Status.</li> <li>If wireless network is not available in your home, use an Ethernet cable to connect the product and the router.</li> <li>Turn off the product and the router and then on to refresh the network.</li> <li>Move the product closer to the wireless router or remove any obstacles from between them.</li> <li>If you use an Ethernet cable, changing the Ethernet cable.</li> <li>Check if other network devices in the same network are connecting to the internet okay.</li> <li>Check the network password.</li> <li>Note:</li> <li>Wireless router is built in your product.</li> <li>The home network environment may cause the Internet speed slow down.</li> </ul> |
| TV APPS does not work.         |                                                                                                    | Check if the network is connected properly. Go to HOME > SETTINGS > Network Settings and select Network Connection Status. If not connected, refer to the troubleshooting guide for the network.  Note:  Network traffic may cause temporary loss of network connectivity.  Poor network connection may cause TV APPS run slowly.                                                                                                    |
| Cannot play YouTube video.     | Some YouTube videos are played on PC only.                                                                                                    | Play another video to view.                                                                                                    |

## Media Center

| Problem                                   | Possible Cause                                                                                                    | What to Do                                                                                                    |
|-------------------------------------------|----------------------------------------------------------------------------------------------------|----------------------------------------------------------------------------------------------------|
| Cannot find mobile devices in the network | Network is not connected. Firewall may be blocking the access.                                                                                                    | <ul> <li>Check if the network is connected properly. Go to HOME &gt; SETTINGS &gt; Network Settings and select Network Connection Status.</li> <li>If wireless network is not available in your home, use an Ethernet cable to connect the product and the router.</li> <li>Turn off the product and the router and then on to refresh the network.</li> <li>Check if your mobile device is DLNA compatible.</li> <li>Make sure that your product and mobile devices are in the same network.</li> <li>Note</li> <li>Wireless router is built in your product.</li> <li>The home network environment may cause the Internet speed slow down.</li> </ul> |
| Bluetooth does not work                   | Bluetooth device is not paired. Bluetooth is not supported.                                                                                                    | <ul> <li>Make sure that your mobile device supports Bluetooth.</li> <li>Make sure that your product is paired with mobile devices. Go to HOME &gt; SETTINGS &gt; Network Settings and set Bluetooth to On.</li> <li>Wait for a few seconds while your product finds available Bluetooth devices. Then, pair the product with your Bluetooth device.</li> <li>Note</li> <li>Your product is paired with up to ten Bluetooth devices, but only one Bluetooth headset is available.</li> </ul>                                                                                                    |
| Fling does not work                       | Both HUMAX product and mobile devices are not in the same network. HUMAX product and mobile devices are not paired                                                                                            | <ul> <li>Make sure that your product is paired with mobile devices.</li> <li>Make sure that your product and mobile devices are in the same network.</li> <li>Turn off the product and mobile devices and then on to refresh the network.</li> <li>Delete HUMAX mobile Apps and download them again. If you delete the Apps, all configured data will be deleted.</li> </ul>                                                                                                    |
| Network server does not work              | HUMAX product is not connected to the network or the network is not configured.  Home network devices are not connected to the network or the network is not configured.  PC/Router settings are not correct. | <ul> <li>Go to HOME &gt; SETTINGS &gt; Network settings and check if Network Server is set to On. When the network server option is set to on, files stored in the internal HDD can be shared with other DLNA compliant devices in the same network.</li> <li>Make sure that the options to share media files are enabled on your PC.</li> <li>Check if any firewall settings on your PC or router blocks DLNA compatibility.</li> </ul>                                                                                                    |

| Problem                                | Possible Cause                                                                                               | What to Do                                                                                                    |
|----------------------------------------|----------------------------------------------------------------------------------------------------|----------------------------------------------------------------------------------------------------|
| Remote Recording                       | HUMAX product is not registered.  IP EPG is not activated.  HUMAX product is not paired with mobile devices. | <ul> <li>Make sure that your product is registered in myhumax.net. Go to HOME &gt; SETTINGS &gt; PVR Settings and set IP EPG to On and Remote Recording to On.</li> <li>Make sure that your product is paired with mobile device.</li> <li>Make sure that the current time is within the update period. Go to HOME &gt; SETTINGS &gt; PVR Settings &gt; Remote Recording and set the update period.</li> <li>Check the update interval. Go to HOME &gt; SETTINGS &gt; PVR Settings &gt; Remote Recording and set the update interval.</li> <li>Make sure that your product is turned on or in standby mode.</li> </ul>                                        |
| File share(SAMBA/FTP) does<br>not work | Network connection error File sharing options                                                                | <ul> <li>Check if the network is connected properly. Go to HOME &gt; SETTINGS &gt; Networks Settings and select Network Connection Status.</li> <li>Make sure that your product and PCs are in the same network.</li> <li>Make sure that the SAMBA server is activated. Go to HOME &gt; SETTINGS &gt; Network Settings &gt; File Share and set SAMBA Server to On.</li> <li>Make sure that the FTP server is activated. Go to HOME &gt; SETTINGS &gt; Network Settings &gt; File Share and set FTP Server to On.</li> <li>Check if the password is correct. Go to HOME &gt; SETTINGS &gt; Network Settings &gt; File Share and set a new password.</li> </ul> |

### Others

| Problem                                                      | Possible Cause                                                                                                    | What to Do                                                                                            |
|--------------------------------------------------------------|----------------------------------------------------------------------------------------------------|----------------------------------------------------------------------------------------------------|
| Can I use a HUMAX product from other countries in Australia? | Each country has their own broadcasting system. HUMAX product is made it possible for regional broadcasting environment. | HUMAX products from other countries are not available in Australia. Customer services may be limited. |

Cautions: Electromagnetic interferences from other electronic devices or cables may cause malfunction to the HUMAX product.

## **HUMAX Customer Support**

More information on your product is provided in the HUMAX website. Should your product require warranty service, please contact Humax Australia Service.

| Australia Addre<br>E-mai<br>Webs | ening Hours:<br>dress:<br>nail:<br>ebsite: | 1300 737 937 Mon-Fri 9:00-17:00 (excluding Public Holidays) 7 / 602 Whitehorse Road, Mitcham, Vic, 3132 ausupport@humaxdigital.com www.humaxdigital.com/au English |
|----------------------------------|--------------------------------------------|----------------------------------------------------------------------------------------------------|
|----------------------------------|--------------------------------------------|----------------------------------------------------------------------------------------------------|

## Glossary

#### CVBS (Composite Video Baseband Signal)

A technology for transmitting video signals via a cable. Mixes luminance (brightness) and the chrominance (colour) signals together.

#### **Dolby Digital**

An encoding system that digitally compresses up to 5.1 discrete channels of audio (left front, centre, right front, left surround, right surround) into a single Bitstream. A low frequency effect (LFE) channel is included providing the sound needed for special effects.

#### DVB (Digital Video Broadcasting)

A set of standards that define digital broadcasts using satellite, cable or terrestrial systems.

#### EPG (Electronic Program Guide)

An electronic equivalent to a printed television listings magazine. It is an application used with digital set-top boxes and digital television sets to list current and scheduled programs that are or will be available on each channel, including a short summary or commentary for each Program. The information supplied in the EPG is sent and updated by the channel broadcaster.

#### Frequency

The property of a signal measured in cycles per second (=Hz).

#### FTA (Free-To-Air)

An unscrambled broadcaster allowing customers to view channels or services without paying any subscription.

#### HDD (Hard Disk Drive)

The primary computer storage medium, which is made of one or more aluminum or glass platters, coated with a ferromagnetic material.

#### HDMI (High-Definition Multimedia Interface)

An all-digital audio/video interface that supports standard, enhanced, or high-definition video, plus multichannel digital audio on a single cable. It transmits all ATSC HDTV standards and supports 8-channel digital audio.

#### LNB (Low Noise Block)

A device that is mounted on an arm facing your satellite dish, focusing on satellite signals. A LNB converts signals received from satellite to a lower frequency and sends them to a satellite receiver via coaxial cable.

#### OTA (Over the Air)

A standard for the transmission of software for equipment, through a broadcast system. Manufacturers reserve the right for deciding the release of the software for their products.

#### PID (Packet Identifier)

A set of numbers identifying stream packets contained within a single data stream.

#### Polarisation

The direction of the electrical and magnetic fields of a signal. Satellites use both vertical and horizontal polarisation, meaning that a frequency can be used twice.

#### PVR (Personal Video Recorder)

A video recorder that can record and play back programs directly using the internal hard disk drive(s).

#### QPSK (Quadrature Phase Shift Keying)

Digital modulation technique in which the carrier phase can have one of four possible values.

#### RF (Radio Frequency)

Television signals are modulated onto RF signals and are then demodulated by the tuner of your TV or STBs.

#### RGB (Red - Green - Blue)

A technology for transmitting video signals via a cable. RGB is a system to represent red, green, and blue colours on a TV or monitor display. Red, green, and blue can be combined in various proportions to obtain any colour.

#### Smartcard

A credit card sized card that contains updateable chip memory. It is used to access Pay TV (encrypted) channels or services.

#### S/PDIF (Sony/Philips Digital Interface format)

A standard format for the transfer of digital audio signals. It allows the transfer of digital audio between two devices without any conversion to and from analogue, which could degrade the signal quality.

#### S-Video (Super-Video)

Sometimes referred to as Y/C video; a technology for transmitting video signals via a cable. It is a video signal transmission in which the luminance (brightness) and the chrominance (colour) signals are transmitted separately to achieve superior picture clarity.

#### Transponder

A satellite is divided up in parts called transponders. A transponder is one distribution section of thes satellite. Each transponder can be used for distribution of several channels or services.

#### TSR (Time Shifted Recording)

A function that records the present program temporarily to support trick-play.

### Using the Universal Remote Control

### Setting the Universal Remote Control

Set up the universal remote control so that you can control your TV with this universal remote control.

- Press the TV STANDBY button and OK button at the same time for 3 seconds. The TV STANDBY button will light on.
- Enter the 3-digit code. The button will blink when each digit is entered and it will blink twice after the last digit is entered.
- Press the OK button. The TV STANDBY button will blink three times.

#### Note:

- When no code is entered for 20 seconds, the universal setting mode will switch to normal mode.
- Try several setting codes and select the code that has the most functions.

### Setting the Code Randomly

- Press the TV STANDBY button and OK button at the same time for 3 seconds. The TV STANDBY button will light on.
- Use the CH▲/▼ button to search the brand code of the TV. If the TV powers off, this means that the TV brand code matches with the TV.
- 3. Press the **OK** button. The **TV STANDBY** button will blink 3 times.

**Note:** If the code setting process is not completed, the previously set code remains as default.

| Brand              | Code                                                                                                    |
|--------------------|----------------------------------------------------------------------------------------------------|
| Acer               | 261, 278, 305                                                                                                    |
|                    | · · ·                                                                                                    |
| Acoustic Solutions | 210, 312, 324, 370, 386, 428, 477                                                                                                    |
| Akai               | 102, 006, 098, 144, 145, 111, 061, 043, 074, 148, 232, 280, 128, 122, 461, 109, 462, 489, 094, 084, 083, 065, 035, 034, 033, 028, 023,                                                                                                    |
|                    | 011, 004, 002, 154, 321                                                                                                    |
| Alba               | 006, 144, 134, 204, 087, 064, 036, 005, 108, 473, 455, 447, 388, 099, 084, 077, 072, 065, 059, 034, 023, 002                                                                                                    |
| Bang & Olufsen     | 014                                                                                                    |
| Beko               | 006, 144, 086, 145, 111, 064, 072, 172, 361, 405                                                                                                    |
| BenQ               | 223, 328, 329                                                                                                    |
| Black Diamond      | 444, 204, 211                                                                                                    |
| Brionvega          | 006, 014, 062                                                                                                    |
| Bush               | 102, 006, 144, 134, 204, 138, 087, 061, 043, 036, 005, 108, 376, 373, 370, 361, 355, 352, 327, 388, 430, 431, 432, 440, 448, 451, 473, 476, 477, 478, 002, 033, 035, 044, 045, 056, 059, 065, 066, 095, 133, 164, 210, 213, 229, 232, 250 |
| cello              | 397, 410, 418, 419, 420                                                                                                    |
| Crown              | 006, 144, 134, 204, 086, 145, 087, 111, 143, 064, 361, 135, 072, 071, 053, 033, 002                                                                                                    |
| Daewoo             | 102, 006, 124, 444, 036, 441, 406, 341, 338, 271, 249, 195, 192, 190, 164, 133, 119, 091, 079, 066, 035, 034, 002                                                                                                    |
| Dell               | 235, 278                                                                                                    |
| DMTech             | 260, 438, 449, 454, 456                                                                                                    |
| Ferguson           | 006, 120, 098, 103, 030, 204, 012, 020, 029, 046, 052, 054, 077, 292, 447, 476                                                                                                    |
| Finlux             | 102, 006, 144, 145, 333, 327, 172, 122, 118, 094, 089, 084, 083, 070, 055, 035, 023, 018, 017, 014, 011, 010                                                                                                    |
| Fujitsu            | 002, 011, 032, 035, 042, 137, 173, 187                                                                                                    |
| Fujitsu General    | 002, 032, 035, 137                                                                                                    |
| Fujitsu Siemens    | 172, 211, 230, 246, 268, 369                                                                                                    |
| Funai              | 144, 134, 043, 275, 336, 369, 407                                                                                                    |
| GoldStar           | 006, 144, 145, 111, 061, 001, 007, 020, 023, 027, 034, 035, 047, 067                                                                                                    |

| Gooding   | 087                                                                                                    |
|-----------|----------------------------------------------------------------------------------------------------|
| Goodmans  | 102, 006, 120, 144, 103, 134, 124, 444, 204, 087, 043, 036, 005, 478, 211, 232, 477, 250, 476, 271, 445, 355, 370, 373, 440, 376, 382, 383, 386, 002, 004, 011, 035, 047, 052, 054, 065, 066, 084, 091, 094, 119, 121, 133, 172, 195, 210 |
| Graetz    | 144, 087, 061, 023, 053, 065, 211                                                                                                    |
| Grundig   | 102, 006, 030, 087, 142, 005, 108, 498, 476, 448, 447, 445, 430, 405, 370, 271, 267, 250, 225, 135, 121, 010, 101, 096, 028, 077                                                                                                    |
| Grunkel   | 211                                                                                                    |
| Hannspree | 262, 263, 264, 342, 401, 402, 463                                                                                                    |
| Hantarex  | 006, 002, 094, 190, 260, 289                                                                                                    |
| Hinari    | 006, 043, 036, 005, 002, 033, 059, 077, 443                                                                                                    |
| Hisense   | 102, 092, 165, 254, 265, 366, 491                                                                                                    |
| Hitachi   | 006, 098, 124, 204, 208, 005, 019, 037, 146, 152, 153, 163, 169, 193, 197, 007, 206, 210, 217, 227, 295, 296, 330, 377, 399, 424, 430, 202, 021, 023, 027, 035, 054, 056, 060, 076, 081, 083, 084, 085, 089, 091, 094, 018, 106, 107, 011 |
| Humax     | 505, 299, 506, 507, 245, 319, 322, 411, 433, 479                                                                                                    |
| Hyundai   | 164, 190, 192, 241, 244, 271, 291, 317, 338, 340, 341, 439                                                                                                    |
| Inno Hit  | 036, 002, 011, 035, 045, 047, 094, 211                                                                                                    |
| Irradio   | 006, 036, 002, 047, 065, 147                                                                                                    |
| JVC       | 111, 036, 005, 129, 130, 015, 029<br>065, 072, 137, 149, 207, 264, 362<br>408, 496                                                                                                    |
| Keymat    | 258, 300, 398, 436, 437                                                                                                    |
| Lenoir    | 002, 214                                                                                                    |
| LG        | 102, 006, 144, 145, 138, 061, 064, 248, 281, 354, 367, 368, 384, 396, 416, 417, 425, 426, 215, 209, 067, 047, 035, 034, 027, 023, 002, 001, 236, 257                                                                                      |
| Loewe     | 006, 064, 014, 048, 093, 094, 123<br>131, 167, 414, 434                                                                                                    |
| Logik     | 204, 001, 003, 029, 162, 195, 224, 292, 376, 464, 465, 466                                                                                                    |

| Logix             | 134, 095                                                                                                    |
|-------------------|----------------------------------------------------------------------------------------------------|
| Luxor             | 098, 204, 061, 023, 033, 035, 047, 055, 056,                                                                                                    |
|                   | 060, 083, 084, 122, 211                                                                                                    |
| Manhattan         | 006, 134, 204, 164, 192, 237, 293                                                                                                    |
| Marantz           | 102, 006, 071, 140, 277, 317                                                                                                    |
| Marks and Spencer | 420                                                                                                    |
| Matsui            | 102, 006, 144, 030, 204, 087, 005, 080, 074, 153, 195, 097, 094, 369, 445, 077, 447, 065, 059, 056, 052, 044, 035, 033, 028, 011, 008, 004, 003, 002 |
| Mitsubishi        | 102, 006, 204, 005, 019, 014, 015, 027, 093, 096, 191, 311                                                                                           |
| Mivar             | 034, 035, 047, 048, 094, 112                                                                                                    |
| NEC               | 005, 002, 003, 025, 035, 040, 049, 066, 140, 239, 379                                                                                                |
| Nokia             | 098, 113, 111, 061, 023, 033, 049, 053, 055, 056, 066, 083, 084, 089, 122                                                                            |
| Nordmende         | 006, 144, 103, 030, 020, 046, 054, 242, 280, 499                                                                                                    |
| Onida             | 207, 226                                                                                                    |
| Orion             | 102, 006, 144, 204, 467, 458, 457, 456, 448, 445, 443, 385, 218, 195, 131, 097, 094, 077, 071, 059, 050, 049, 003                                    |
| Orline            | 006, 036                                                                                                    |
| Ormond            | 134, 204                                                                                                    |
| Orsowe            | 094                                                                                                    |
| Pacific           | 102, 144, 204, 208, 077, 256                                                                                                    |
| Packard Bell      | 254, 293                                                                                                    |
| Panasonic         | 006, 098, 061, 129, 038, 023, 063, 094, 187, 251, 294, 353, 359, 279, 306                                                                            |
| Panavision        | 006, 070                                                                                                    |
| Philco            | 006, 064, 014, 021, 072                                                                                                    |
| Philips           | 102, 006, 061, 459, 435, 429, 395, 310, 302, 297, 247, 125, 110, 101, 073, 066, 054, 029, 014, 002                                                   |
| Phonola           | 102, 006, 014, 029, 034                                                                                                    |
| Pioneer           | 006, 086, 061, 064, 020, 023, 024, 046, 073, 093, 136, 159, 233, 277, 286, 381                                                                       |
| Pionier           | 086, 064, 327                                                                                                    |
| Radiomarelli      | 006, 014, 094                                                                                                    |

| Relisys       | 190, 192, 193, 194, 220, 221, 271, 310, 333, 338, 341, 355, 390                                                                                                    |
|---------------|----------------------------------------------------------------------------------------------------|
| Saba          | 120, 098, 144, 103, 061, 014, 020, 023, 046, 052, 054, 090, 094, 335                                                                                                    |
| Sagem         | 113, 080, 182, 253, 337                                                                                                    |
| Samsung       | 102, 006, 043, 064, 108, 115, 231, 252, 276, 287, 332, 345, 350, 351, 372, 442, 474, 488, 490, 492, 228, 176, 175, 127, 095,047, 035, 034, 033, 027, 023, 011, 009, 002 |
| Sanyo         | 204, 064, 005, 019, 442, 370, 363, 358, 357, 356, 222, 200, 150, 140, 097, 053, 048, 035, 034, 033, 025, 023, 017, 011, 008, 003, 002, 240                              |
| Schaub Lorenz | 098, 144, 086, 111, 061, 056, 066, 215, 256, 267                                                                                                    |
| Schneider     | 102, 006, 144, 134, 204, 061, 208, 036, 451, 450, 293, 128, 097, 095, 065, 056, 054, 042, 035, 023, 010                                                                 |
| SEG           | 006, 134, 204, 087, 043, 036, 005, 285, 211, 210, 119, 062, 056, 035, 034, 002                                                                                          |
| Sei-Sinudyne  | 006, 014, 032, 094, 097                                                                                                    |
| Seleco        | 023, 032, 042, 055, 062, 065, 070, 075, 099                                                                                                    |
| Sharp         | 005, 130, 216, 015, 029, 088, 094, 177, 274, 334, 365, 409, 166, 288                                                                                                    |
| Siemens       | 006, 030, 028, 096, 101                                                                                                    |
| SKY           | 006, 195, 271, 300, 307, 308, 340, 341, 342, 343, 344, 391, 400, 421                                                                                                    |
| Sonoko        | 006, 043, 002, 035, 045                                                                                                    |
| Sony          | 006, 301, 005, 446, 412, 393, 375, 360, 325, 255, 203, 185, 174, 058, 003                                                                                               |
| Strong        | 210, 211                                                                                                    |
| Technika      | 422, 428, 465, 468, 480, 493                                                                                                    |
| TechniSat     | 102, 131, 237                                                                                                    |
| Technisson    | 144, 242, 361                                                                                                    |
| Technosonic   | 102, 120, 091, 195, 256, 258, 436, 437, 451, 468                                                                                                    |
| Telefunken    | 006, 120, 144, 103, 086, 320, 202, 105, 090, 082, 055, 054, 052, 046, 020, 016, 012, 348                                                                                |
| Tevion        | 102, 006, 144, 134, 204, 208, 468, 405, 403, 376, 355, 327, 298, 246, 242, 232, 230, 172, 128                                                                           |

|            | T                                                                                                    |
|------------|----------------------------------------------------------------------------------------------------|
| Thomson    | 006, 120, 103, 020, 046, 052, 054, 056, 082, 335                                                                  |
| Toshiba    | 030, 204, 005, 115, 129, 092, 447, 364, 313, 304, 242, 212, 211, 183, 100, 039, 022, 020, 010, 009, 004, 236, 257 |
| Tosumi     | 451                                                                                                    |
| Vestel     | 006, 134, 204, 035, 211, 333, 370                                                                                 |
| Videocon   | 092                                                                                                    |
| Viewsonic  | 307, 308, 323, 335, 349, 391, 394, 259, 331                                                                       |
| Wharfedale | 102, 006, 095, 189, 256, 327, 370, 452, 453, 477, 502                                                             |
| Yamaha     | 169, 314, 330, 184                                                                                                |
| Zanussi    | 032, 035                                                                                                    |
|            | TV/VCR Combo                                                                                                    |
| Aiwa       | 445                                                                                                    |
| Amstrad    | 026                                                                                                    |
| Beko       | 086                                                                                                    |
| Daewoo     | 444, 119                                                                                                    |
| GoldStar   | 006                                                                                                    |
| Grundig    | 102, 006, 030, 101, 445                                                                                           |
| Irradio    | 147                                                                                                    |
| LG         | 027                                                                                                    |
| Philips    | 102,006                                                                                                    |
| Saba       | 120                                                                                                    |
| Samsung    | 442                                                                                                    |
| Sanyo      | 442                                                                                                    |
| Sharp      | 015                                                                                                    |
| Thomson    | 120                                                                                                    |
| United     | 445                                                                                                    |
|            | TV/VCR/DVD Combo                                                                                                  |
| Grundig    | 448                                                                                                    |
| Orion      | 448                                                                                                    |

If the code for your equipment is not listed, visit the following website and see MDB1.3 for a complete list of supported codes. (http://www.humaxdigital.com/global/support/rcucodelist.asp)

### **Open Source Software Notice**

HUMAX products use certain open source operating system software distributed pursuant to GNU GENERAL PUBLIC LICENSE Version 2 and GNU I FSSFR GENERAL LICENSE Version 2.1 each as defined and published by the Free Software Foundation, Inc

The following GPL and LGPLs oftware source codes used in this product can be provided and this offer is valid for up to three years from the date of original download of the software or purchase of product containing such software. Please contact us at anu@humaxdigital.com.

#### GPI Software

busybox lihext2fs compiler

e2fsprogs mtdutile dosfstools

samba proftpd

#### LGPL Software

uCliba DirectER ffmpea

#### FreeType License (FTL) Software

Portions of this software are copyright © <2007> The FreeType Project (www.freetype.org) All rights reserved.

#### OpenSSL License Software

This product includes cryptographic software written by Eric Young.(eay@

This product includes software written by Tim Hudson. (tih@cryptsoft.com)
This product includes software developed by the OpenSSL Project for use in the OpenSSL Toolkit.(http://www.openssl.org)

Use, modification and redistribution of the Open Source Software is governed by the terms and conditions of the applicable Open Source License. The GNU General Public License (GPL) v2 is shown below.

#### The GNU General Public License (GPL)

Version 2, June 1991

Copyright (C) 1989, 1991 Free Software Foundation, Inc.51 Franklin Street, Fifth Floor, Boston, MA 02110-1301, USA Everyone is permitted to copy and distribute verbatim copies of this license document, but changing it is not allowed

#### Preamble

The licenses for most software are designed to take away your freedom to share and change it. By contrast, the GNU General Public License is intended share and change it, by contrast, the land learned though cheels in intended to guarantee your freedom to share and change free software—to make sure the software is free for all its users. This General Public License applies to most of the Free Software Foundation's software and to any other program whose authors commit to using it. Some other Free Software Foundation software and the software foundation software and the software foundation software. is covered by the GNU Lesser General Public License instead.) You can apply it to your programs, too. When we speak of free software, we are referring to freedom, not price. Our General Public Licenses are designed to make sure that you have the freedom to distribute copies of free software (and charge for this service if you wish), that you receive source code or can get it if you want it, that you can change the software or use pieces of it in new free

programs; and that you know you can do these things. To protect your rights, we need to make restrictions that forbid anyone to deny you these rights or to ask you to surrender the rights. These restrictions translate to certain responsibilities for you if you distribute copies of the

software, or if you modify it.

For example, if you distribute copies of such a program, whether gratis or for a fee, you must give the recipients all the rights that you have. You must make sure that they, too, receive or can get the source code. And you must show them these terms so they know their rights.

We protect your rights with two steps: (1) copyright the software, and (2) offer you this license which gives you legal permission to copy, distribute and/or modify the software.

Also, for each author's protection and ours, we want to make certain that everyone understands that there is no warranty for this free software. If the software is modified by someone else and passed on, we want its recipients to know that what they have is not the original, so that any problems introduced by others will not reflect on the original authors' reputations. Finally, any free program is threatened constantly by software patents. We

wish to avoid the danger that redistributors of a free program will individually obtain patent licenses, in effect making the program proprietary. To prevent this, we have made it clear that any patent must be licensed for everyone's free use or not licensed at all

The precise terms and conditions for copying, distribution and modification

#### TERMS AND CONDITIONS FOR COPYING, DISTRIBUTION AND MODIFICA-

This License applies to any program or other work which contains a notice placed by the copyright holder saying it may be distributed under the terms of this General Public License. The "Program", below, refers to any such program or work, and a "work based on the Program" means either the Program or any derivative work under copyright law: that is to say, a work containing the Program or a portion of it, either verbatim or with modifications and/or translated into another language. (Hereinafter, translation is included without limitation in the term "modification".) Each licensee is addressed as "you". Activities other than copying, distribution and modification are not covered. by this License; they are outside its scope. The act of running the Program is not restricted, and the output from the Program is covered only if its contents constitute a work based on the Program (independent of having been made by running the Program). Whether that is true depends on what

. You may copy and distribute verbatim copies of the Program's source code as you receive it, in any medium, provided that you conspicuously and appropriately publish on each copy an appropriate copyright notice and disclaimer of warranty; keep intact all the notices that refer to this License and to the absence of any warranty; and give any other recipients of the Program a copy of this License along with the Program. You may charge a fee for the physical act of transferring a copy, and you may at your option offer warranty protection in exchange for a fee.

. You may modify your copy or copies of the Program or any portion of it, thus forming a work based on the Program, and copy and distribute such modifications or work under the terms of Section 1 above, provided that you also meet all of these conditions

a) You must cause the modified files to carry prominent notices stating that you changed the files and the date of any change.

b) You must cause any work that you distribute or publish, that in whole or in part contains or is derived from the Program or any part thereof, to be licensed as a whole at no charge to all third parties under the terms of

c) If the modified program normally reads commands interactively when run, you must cause it, when started running for such interactive use in the most ordinary way, to print or display an announcement including an appropriate copyright nótice and a notice that there is no warranty (or else, saying that you provide a warranty) and that users may redistribute the program under these conditions, and felling the user how to view a copy of this License. (Exception: if the Program itself is interactive but does not normally print such an announcement, your work based on the Program is not required to print

These requirements apply to the modified work as a whole. If identifiable sections of that work are not derived from the Program, and can be reasonably considered independent and separate works in themselves, then this License, and its terms, do not apply to those sections when you distribute them as separate works. But when you distribute the same sections as part of a whole which is a work based on the Program, the distribution of the whole must be on the terms of this License, whose permissions for other licensees extend to ne entire whole, and thus to each and every part regardless of who wrote it. hus, it is not the intent of this section to claim rights or contest your rights to work written entirely by you; rather, the intent is to exercise the right to control the distribution of derivative or collective works based on the Program. In addition, mere aggregation of another work not based on the rogram with the Program (or with a work based on the Program) on a volume of a storage of distribution medium does not bring the other work nder the scope of this License.

. You may copy and distribute the Program (or a work based on it, under Section 2) in object code or executable form under the terms of Sections 1. and 2 above provided that you also do one of the following:

a) Accompany it with the complete corresponding machine-readable source code, which must be distributed under the terms of Sections 1 and 2 above on a medium customarily used for software interchange; or,

b) Accompany it with a written offer, valid for at least three years, to give any third party, for a charge no more than your cost of physically performing source distribution, a complete machine-readable copy of the corresponding source code, to be distributed under the terms of Sections 1 and 2 above on a medium customarily used for software interchange; or,

c) Accompany it with the information you received as to the offer to distribute corresponding source code. (This alternative is allowed only for noncommercial distribution and only if you received the program in object code or executable form with such an offer, in accord with Subsection b. above.) The source code for a work means the preferred form of the work for making modifications to it. For an executable work, complete source code means all the source code for all modules it contains, plus any associated interface definition files, plus the scripts used to control compilation and installation of the executable. However, as a special exception, the source code distributed need not include anything that is normally distributed (in either source or binary form) with the major components (compiler, kernel,

and so on) of the operating system on which the executable runs, unless that IN WRITING WILL ANY COPYRIGHT HOLDER. OR ANY OTHER PARTY WHO component itself accompanies the executable. If distribution of executable or object code is made by offering access to copy from a designated place. hen offering equivalent access to copy the source code from the same place counts as distribution of the source code, even though third parties are not compelled to copy the source along with the object code

4. You may not copy, modify, sublicense, or distribute the Program except as expressly provided under this License. Any attempt otherwise to copy modify, sublicense or distribute the Program is void and will automatically terminate your rights under this License. However, parties who have received copies, or rights, from you under this License will not have their licenses terminated so long as such parties remain in full compliance

You are not required to accept this License, since you have not signed it. However, nothing else grants you permission to modify or distribute the Program or its derivative works. These actions are prohibited by law if you do not accept this License. Therefore, by modifying or distributing the Program (or any work based on the Program), you indicate your acceptance of this License to do so, and all its terms and conditions for copying, distributing or modifying the Program or works based on it

Each time you redistribute the Program (or any work based on the Program), the recipient automatically receives a license from the original licensor to copy, distribute or modify the Program subject to these terms and conditions. You may not impose any further restrictions on the recipients' exercise of the rights granted herein. You are not responsible for enforcing

compliance by third parties to this License. If, as a consequence of a court judgment or allegation of patent infringement or for any other reason (not limited to patent issues), conditions are imposed on you (whether by court order, agreement or otherwise) that contradict the conditions of this License, they do not excuse you from the conditions of this License. If you cannot distribute so as to satisfy simultaneously your obligations under this License and any other pertinent obligations, then as a consequence you may not distribute the Program at all For example, if a patent license would not permit royalty-free redistribution of the Program by all those who receive copies directly or indirectly through you, then the only way you could satisfy both it and this License would be to refrain entirely from distribution of the Program. If any portion of this section is held invalid o unenforceable under any particular circumstance, the balance of the section is intended to apply and the section as a whole is intended to apply in other circumstances. It is not the purpose of this section to induce you to infringe any patents or other property right claims or to contest validity of any such claims; this section has the sole purpose of protecting the integrity of the free software distribution system, which is implemented by public license. practices. Many people have made generous contributions to the wide range of software distributed through that system in reliance on consistent application of that system: it is up to the author/donor to decide if he or she is

willing to distribute software through any other system and a licensee cannot impose that choice This section is intended to make thoroughly clear what is believed to be a In section is iterated to that entrough clear what is believed to be a consequence of the rest of this License.

3. If the distribution and/or use of the Program is restricted in certain countries.

either by patents or by copyrighted interfaces, the original copyright holder who places the Program under this License may add an explicit geographical distribution limitation excluding those countries, so that distribution is permitted only in or among countries not thus excluded. In such case, this icense incorporates the limitation as if written in the body of this License. The Free Software Foundation may publish revised and/or new versions of the General Public License from time to time. Such new versions will be similar in spirit to the present version, but may differ in detail to address new problems or concerns

Each version is given a distinguishing version number. If the Program specifies a version number of this License which applies to it and "any later version", you have the option of following the terms and conditions either of that version or of any later version published by the Free Software Foundation. If the any version ever published by the Free Software Foundation.

10. If you wish to incorporate parts of the Program into other free programs

whose distribution conditions are different, write to the author to ask for permission. For software which is copyrighted by the Free Software Founda-tion, write to the Free Software Foundation; we sometimes make exceptions for this. Our decision will be guided by the two goals of preserving the free status of all derivatives of our free software and of promoting the sharing and reuse of software generally.

11. BECAUSE THE PROGRAM IS LICENSED FREE OF CHARGE, THERE IS NO WARRANTY FOR THE PROGRAM, TO THE EXTENT PERMITTED BY APPLICABLE LAW, EXCEPT WHEN OTHERWISE STATED IN WRITING THE COPYRIGHT
HOLDERS AND/OR OTHER PARTIES PROVIDE THE PROGRAM "AS IS" WITHOUT WARRANTY OF ANY KIND, EITHER EXPRESSED OR IMPLIED, INCLUDING. BUT NOT LIMITED TO, THE IMPLIED WARRANTIES OF MERCHANTABILI AND FITNESS FOR A PARTICULAR PURPOSE. THE ENTIRE RISK AS TO TH QUALITY AND PERFORMANCE OF THE PROGRAM IS WITH YOU. SHOULD TI PROGRAM PROVE DEFECTIVE YOU ASSUME THE COST OF ALL NECESSARY SERVICING, REPAIR OR CORRECTION.

12. IN NO EVENT UNLESS REQUIRED BY APPLICABLE LAW OR AGREED TO

MAY MODIFY AND/OR REDISTRIBUTE THE PROGRAM AS PERMITTED ABOVE BE LIABLE TO YOU FOR DAMAGES, INCLUDING ANY GENERAL, SPECIAL, INCIDENTAL OR CONSEQUENTIAL DAMAGES ARISING OUT OF THE USE OR INABILITY TO USE THE PROGRAM (INCLUDING BUT NOT LIMITED TO LOSS OF DATA OR DATA BEING RENDERED INACCURATE OR LOSSES SUSTAINED BY YOU OR THIRD PARTIES OR A FAILURE OF THE PROGRAM TO OPERATE WITH ANY OTHER PROGRAMS), EVEN IF SUCH HOLDER OR OTHER PARTY HAS BEEN ADVISED OF THE POSSIBILITY OF SUCH DAMAGES END OF TERMS AND CONDITIONS

How to Apply These Terms to Your New Programs

If you develop a new program, and you want it to be of the greatest possible use to the public, the best way to achieve this is to make it free software which everyone can redistribute and change under these terms. To do so. attach the following notices to the program. It is safest to attach them to the start of each source file to most effectively convey the exclusion of warranty; and each file should have at least the "copyright" line and a pointer to where the full notice is found.

One line to give the program's name and a brief idea of what it does. Copyright (C) yyyy name of author This program is free software; you can redistribute it and/or modify it under the terms of the GNU General Public License as published by the Free Software Foundation: either version 2 of the License, or (at your option) any later version. This program is distributed in the hope that it will be useful but WITHOUT ANY WARRANTY; without even the nolied warranty of MERCHANTABILITY or FITNESS FOR A PARTICULAR PUR-POSE. See the GNU General Public License for more details. You should have received a copy of the GNU General Public License along with this program; if not, write to the Free Software Foundation, Inc., 51 Franklin Street, Fifth Floor, Boston, MA 02110-1301, USA. Also add information on how to contact you by electronic and paper mail. If the program is interactive, make it output a short notice like this when it starts in an interactive mode

Gnomovision version 69, Copyright (C) year name of author Gnomovision comes with ABS/LUTELY NO WARRANTY; for details type show w. This is free software, and you are welcome to redistribute it under certain conditions;

The hypothetical commands `show w' and `show c' should show the appropriate parts of the General Public License. Of course, the commands you use may be called something other than 'show w' and 'show c'; they could even be mouse-clicks or menu items-whatever suits your program. You should also get your employer (if you work as a programmer) or your school, if any, to sign a "copyright disclaimer" for the program, if necessary. Here is a sample: alter the names:

Yoyodyne, Inc., hereby disclaims all copyright interest in the program 'Gnomovision' (which makes passes at compilers) written by James Hacker. signature of Tv Coon. 1 April 1989 y Coon, President of Vice

This General Public License does not permit incorporating your program. into proprietary programs. If your program is a subroutine library, you may consider it more useful to permit linking proprietary applications with the library. If this is what you want to do, use the GNU Library General Public License instead of this License.

#### GNU Lesser General Public License (LGPL) Version 2.1, February 1999

Copyright (C) 1991, 1999 Free Software Foundation, Inc. 51 Franklin Street, Fifth Floor, Boston, MA 02110-1301 USA Everyone is permitted to copy and distribute verbatim copies of this license document, but changing it

This is the first released version of the Lesser GPL. It also counts as the successor of the GNU Library Public License, version 2, hence the version number 2.1.1

The licenses for most software are designed to take away your freedom to share and change it. By contrast, the GNU General Public Licenses are intended to guarantee your freedom to share and change free software—to make sure the software is free for all its users.

This license, the Lesser General Public License, applies to some specially designated software packages—typically libraries—of the Free Software Foundation and other authors who decide to use it. You can use it too, but we suggest you first think carefully about whether this license or the ordinary General Public License is the better strategy to use in any particular case, based on the explanations below. When we speak of free software, we are referring to freedom of use, not price. Our General Public Licenses are designed to make sure that you have the freedom to distribute copies of free software (and charge for this service if you wish); that you receive source code or can get it if you want it: that you can change the software and use pieces of it in new free programs; and that you are informed that you can do
these things. To protect your rights, we need to make restrictions that forbid distributors to deny you these rights or to ask you to surrender these rights. These restrictions translate to certain responsibilities for you if you distribute copies of the library or if you modify it. For example, if you distribute copies of the library, whether gratis or for a fee, you must give the recipients all the rights that we gave you. You must make sure that they, too, receive or can get the source code. If you link other code with the library, you must provide complete object files to the recipients, so that they can relink them with the library after making changes to the library and recompiling it. And you must

show them these terms so they know their rights. We protect your rights with b) You must cause the files modified to carry prominent notices stating that a two-step method: (1) we copyright the library, and (2) we offer you this license, which gives you legal permission to copy, distribute and/or modify the library. To profect each distributor, we want to make it very clear that there is no warranty for the free library. Also, if the library is modified by someone else and passed on, the recipients should know that what they have is not the original version, so that the original author's reputation will not be affected by

problems that might be introduced by others. Finally, software natents pose a constant threat to the existence of any free program. We wish to make sure that a company cannot effectively restrict the users of a free program by obtaining a restrictive license from a patent holder. Therefore, we insist that any patent license obtained for a version of the library must be consistent with the full freedom of use specified in this license Most GNU software, including some libraries, is covered by the ordinary GNU General Public License. This license, the GNU Lesser General Public License. applies to certain designated libraries, and is guite different from the ordinary General Public License. We use this license for certain libraries in order to permit linking those libraries into non-free programs. When a program is linked with a library, whether statically or using a shared library, the combination of the two is legally speaking a combined work, a derivative of the original library. The ordinary General Public License therefore permits such linking only if the entire combination fits its criteria of freedom. The Lesser General Public License permits more lax criteria for linking other code with the library.

We call this license the "l esser" General Public License because it does I ess to protect the user's freedom than the ordinary General Public License. It also provides other free software developers Less of an advantage over competing non-free programs. These disadvantages are the reason we use the ordinary General Public License for many libraries. However, the Lesser license provides advantages in certain special circumstances. For example, on rare occasions, there may be a special need to encourage the widest possible use of a certain library, so that it becomes a de-facto standard. To achieve this, non-free programs must be allowed to use the library. A more frequent case is that a free library does the same job as widely used non-free libraries. In this case, there is little to gain by limiting the free library to free software only, so we use the Lesser General Public License. In other cases, permission to use a particular library in non-free programs enables a greater number of people to use a large body of free software. For example, permission to use the GNU Library in non-free programs enables many more people to use the whole C Library in the Properties of the Whole Shall as its variant, the GNU/Linux operating system Although the Lesser General Public License is Less protective of the users'

freedom, it does ensure that the user of a program that is linked with the Library has the freedom and the wherewithal to run that program using a modified version of the Library. The precise terms and conditions for copying, distribution and modification follow. Pay close attention to the difference between a 'work based on the library' and a 'work that uses the library'. The former contains code derived from the library, whereas the latter must be combined with the library in order to run.

#### TERMS AND CONDITIONS FOR COPYING, DISTRIBUTION AND MODIFICA-

This License Agreement applies to any software library or other program which contains a notice placed by the copyright holder or other authorized party saving it may be distributed under the terms of this Lesser General Public License (also called "this License"). Each licensee is addressed as "you".

A "library" means a collection of software functions and/or data prepared so. as to be conveniently linked with application programs (which use some of any such software library or work which has been distributed under these terms. A "work based on the Library" means either the Library or any derivative work under copyright law that is to say, a work containing the Library or a portion of it, either verbatim or with modifications and/or translated of a portion in the title velocities in with modifications and/of translated without limitation in the term "modification".) "Source code" for a work means the preferred form of the work for making modifications to it. For a library, complete source code means all the source code for all modules it contains plus any associated interface definition files, plus the scripts used to control compilation and installation of the library. Activities other than copying. distribution and modification are not covered by this License; they are outside its scope. The act of running a program using the Library is not restricted. and output from such a program is covered only if its contents constitute a work based on the Library (independent of the use of the Library in a tool for writing it). Whether that is true depends on what the Library does and what the program that uses the Library does.

1. You may copy and distribute verbatim copies of the Library's complete source code as you receive it, in any medium, provided that you conspicuously and appropriately publish on each copy an appropriate copyright notice and disclaimer of warranty; keep intact all the notices that refer to this License and to the absence of any warranty; and distribute a copy of this License along with the Library. You may charge a fee for the physical act of transferring a copy, and you may at your option offer warranty protection in

exchange for a fee

2. You may modify your copy or copies of the Library or any portion of it, thus forming a work based on the Library, and copy and distribute such modifications or work under the terms of Section 1 above, provided that you also meet all of these conditions

a) The modified work must itself be a software library.

you changed the files and the date of any change ou must cause the whole of the work to be licensed at no charge to all

hird parties under the terms of this License d) If a facility in the modified Library refers to a function or a table of data to be supplied by an application program that uses the facility, other than as an argument passed when the facility is invoked, then you must make a good aith effort to ensure that, in the event an application does not supply such function or table, the facility still operates, and performs whatever part of its purpose remains meaningful. (For example, a function in a library to compute square roots has a purpose that is entirely well-defined independent of the application. Therefore, Subsection 2d requires that any application-supplied function or table used by this function must be optional: if the application does not supply it, the square root function must still compute square roots) These requirements apply to the modified work as a whole. If identifiable sections of that work are not derived from the Library, and can be reasonably considered independent and separate works in themselves, then this License. and its terms, do not apply to those sections when you distribute them as separate works. But when you distribute the same sections as part of a whole which is a work based on the Library, the distribution of the whole must be on the terms of this License, whose permissions for other licensees extend to the entire whole, and thus to each and every part regardless of who wrote it. Thus, it is not the intent of this section to claim rights or contest your rights to work written entirely by you: rather, the intent is to exercise the right to control the distribution of derivative or collective works based on the Library In addition, mere aggregation of another work not based on the Library with the Library (or with a work based on the Library) on a volume of a storage or distribution medium does not bring the other work under the scope of

instead of this License to a given copy of the Library. To do this, you must alter all the notices that refer to this License, so that they refer to the ordinary GNU General Public License, version 2, instead of to this License. (If a newer version han version 2 of the ordinary GNU General Public License has appeared. then you can specify that version instead if you wish.) Do not make any other change in these notices. Once this change is made in a given copy, it is irreversible for that copy, so the ordinary GNU General Public License applies to all subsequent copies and derivative works made from that copy. This option is useful when you wish to copy part of the code of the Library into a program that is not a library.

L You may copy and distribute the Library (or a portion or derivative of t, under Section 2) in object code or executable form under the terms of Sections 1 and 2 above provided that you accompany it with the complete sections if all 2 above a provided in all you accompany is with the complete corresponding machine-readable source code, which must be distributed under the terms of Sections 1 and 2 above on a medium customarily used for software interchange. If distribution of object code is made by offering access to copy from a designated place, then offering equivalent access to copy the source code from the same place satisfies the requirement to distribute the source code, even though third parties are not compelled to copy the source

along with the object code. A program that contains no derivative of any portion of the Library, but is designed to work with the Library by being compiled or linked with it, is called a "work that uses the Library". Such a work, in isolation, is not a deriva-tive work of the Library, and therefore falls outside the scope of this License. However, linking a "work that uses the Library" with the Library creates an executable that is a derivative of the Library (because it contains portions of the Library), rather than a "work that uses the library". The executable is therefore covered by this License. Section 6 states terms for distribution of such executables

When a "work that uses the Library" uses material from a header file that is part of the Library, the object code for the work may be a derivative work of the Library even though the source code is not. Whether this is true is especially significant if the work can be linked without the Library, or if the work is itself a library. The threshold for this to be true is not precisely defined by law. If such an object file uses only numerical parameters, data structure ayouts and accessors, and small macros and small inline functions (ten lines or less in length), then the use of the object file is unrestricted, regardless of whether it is legally a derivative work (Executables containing this object code plus portions of the Library will still fall under Section 6 T

Otherwise, if the work is a derivative of the Library, you may distribute the object code for the work under the terms of Section 6. Any executables containing that work also fall under Section 6, whether or not they are linked directly with the Library itself.

6. As an exception to the Sections above, you may also combine or link a "work that uses the Library" with the Library to produce a work containing portions of the Library, and distribute that work under terms of your choice, provided that the terms permit modification of the work for the customer's own use and reverse engineering for debugging such modifications.
You must give prominent notice with each copy of the work that the Library is used in it and that the Library and its use are covered by this License. You must supply a copy of this License. If the work during execution displays copyright notices, you must include the copyright notice for the Library among them, as well as a reference directing the user to the copy of this

source code for the Library including whatever changes were used in the work (which must be distributed under Sections 1 and 2 above); and, if the work is an executable linked with the Library, with the complete machinereadable "work that uses the Library", as object code and/or source code, so that the user can modify the Library and then relink to produce a modified executable containing the modified Library. (It is understood that the user who changes the contents of definitions files in the Library will not necessarily be able to recompile the application to use the modified definitions.) Use a suitable shared library mechanism for linking with the Library. A suitable mechanism is one that (1) uses at run time a copy of the library already present on the user's computer system, rather than copying library functions into the executable, and (2) will operate properly with a modified version of the library, if the user installs one, as long as the modified version is interfacecompatible with the version that the work was made with Accompany the work with a written offer, valid for at least three years.

to give the same user the materials specified in Subsection 6a, above, for a harge no more than the cost of performing this distribution

If distribution of the work is made by offering access to copy from designated place, offer equivalent access to copy the above specified materials from the same place.

e) Verify that the user has already received a copy of these materials or that you have already sent this user a copy

For an executable, the required form of the "work that uses the Library" must include any data and utility programs needed for reproducing the executable from it. However, as a special exception, the materials to be distributed need not include anything that is normally distributed (in either source or binary form) with the major components (compiler, kernel, and so on) of the operating system on which the executable runs, unless that component itself accompanies the executable

8. You may not to apply the terms of the ordinary GNU General Public License. It may happen that this requirement contradicts the license restrictions of other proprietary libraries that do not normally accompany the operating system. Such a contradiction means you cannot use both them and the brary together in an executable that you distribute.

You may place library facilities that are a work based on the Library side-by side in a single library together with other library facilities not covered by this License, and distribute such a combined library, provided that the separate distribution of the work based on the Library and of the other library facilities is otherwise permitted, and provided that you do these two things: a) Accompany the combined library with a copy of the same work based on the Library, uncombined with any other library facilities. This must be distributed under the terms of the Sections above.

b) Give prominent notice with the combined library of the fact that part of it is a work based on the Library, and explaining where to find the accompanying uncombined form of the same work

8. You may not copy, modify, sublicense, link with, or distribute the Library except as expressly provided under this License. Any attempt otherwise to copy, modify, sublicense, link with, or distribute the Library is void, and will automatically terminate your rights under this License. However, parties who have received copies, or rights, from you under this License will not have their icenses terminated so long as such parties remain in full compliance. You are not required to accept this License, since you have not signed it However, nothing else grants you permission to modify or distribute the Library or its derivative works. These actions are prohibited by law if you do not accept this License. Therefore, by modifying or distributing the Library (or any work based on the Library), you indicate your acceptance of this License. ing the Library or works based on it

10. Each time you redistribute the Library (or any work based on the Library). the recipient automatically receives a license from the original licensor to copy, distribute, link with or modify the Library subject to these terms and conditions. You may not impose any further restrictions on the recipients' exercise of the rights granted herein. You are not responsible for enforcing compliance by third parties with this License.

 If, as a consequence of a court judgment or allegation of patent infringe-ment or for any other reason (not limited to patent issues), conditions are imposed on you (whether by court order, agreement or otherwise) that contradict the conditions of this License, they do not excuse you from the conditions of this License. If you cannot distribute so as to satisfy simultaneously your obligations under this License and any other pertinent obligation then as a consequence you may not distribute the Library at all. For example, if a patent license would not permit royalty-free redistribution of the Library by all those who receive copies directly or indirectly through you, then the only way you could satisfy both it and this License would be to refrain entirely from distribution of the Library. If any portion of this section is held invalid or unenforceable under any particular circumstance, the balance of the section is intended to apply, and the section as a whole is intended to apply in other circumstances. It is not the purpose of this section to induce you to infringe any patents or other property right claims or to contest validity of any such claims; this section has the sole purpose of protecting the integrity of the free software distribution system which is implemented by public license practices. Many people have made generous contributions to the wide range of software distributed through that system in reliance on consisten application of that system; it is up to the author/donor to decide if he or she is License. Also, you must do one of these things:

Willing to distribute software through any other system and a licensee cannot impose that choice. This section is intended to make thoroughly clear what is

believed to be a consequence of the rest of this License. 12. If the distribution and/or use of the Library is restricted in certain countries

either by patents or by copyrighted interfaces, the original copyright holder who places the Library under this License may add an explicit geographica distribution limitation excluding those countries, so that distribution is permitted only in or among countries not thus excluded. In such case, this icense incorporates the limitation as if written in the body of this License 13. The Free Software Foundation may publish revised and/or new versions of the Lesser General Public License from time to time Such new versions will be similar in spirit to the present version, but may differ in detail to address new problems or concerns

Each version is given a distinguishing version number. If the Library specifies a version number of this License which applies to it and "any later version". you have the option of following the terms and conditions either of that version or of any later version published by the Free Software Foundation. If the Library does not specify a license version number, you may choose any version ever published by the Free Software Foundation

14. If you wish to incorporate parts of the Library into other free programs whose distribution conditions are incompatible with these, write to the author to ask for permission. For software which is copyrighted by the Free Software Foundation, write to the Free Software Foundation; we sometimes make exceptions for this. Our decision will be guided by the two goals of preserving the free status of all derivatives of our free software and of promoting the sharing and reuse of software generally

NO WARRANTY

HE LIBRARY IS LICENSED FREE OF CHARGE, THERE IS NO WARRANTY FOR THE LIBRARY, TO THE EXTENT PERMITTED BY APPLICABLE LAW. EXCEPT WHEN OTHERWISE STATED IN WRITING THE COPYRIGHT HOLDERS AND/OR OTHER PARTIES PROVIDE THE LIBRARY "AS IS" WITHOUT WARRANTY OF ANY KIND, EITHER EXPRESSED OR IMPLIED, INCLUDING, BUT NOT LIMITED TO, THE IMPLIED WARRANTIES OF MERCHANTABILITY AND FITNESS FOR A PARTICULAR PURPOSE. THE ENTIRE RISK AS TO THE QUALITY AND PERFORMANCE OF THE LIBRARY IS WITH YOU. SHOULD THE LIBRARY PROVE DEFECTIVE YOU ASSUME THE COST OF ALL NECESSARY SERVICING.

16 IN NO EVENT UNI ESS REQUIRED BY APPLICABLE LAW OR AGREED TO IN WRITING WILL ANY COPYRIGHT HOLDER, OR ANY OTHER PARTY WHO MAY MODIFY AND/OR REDISTRIBUTE THE LIBRARY AS PERMITTED ABOVE. BE LIABLE TO YOU FOR DAMAGES, INCLUDING ANY GENERAL, SPECIAL, INCIDENTAL OR CONSEQUENTIAL DAMAGES ARISING OUT OF THE USE OR INABILITY TO USE THE LIBRARY (INCLUDING BUT NOT LIMITED TO LOSS OF DATA OR DATA BEING RENDERED INACCURATE OR LOSSES SUSTAINED BY YOU OR THIRD PARTIES OR A FAILURE OF THE LIBRARY TO OPERATE WITH ANY OTHER SOFTWARE), EVEN IF SUCH HOLDER OR OTHER PARTY HAS BEEN ADVISED OF THE POSSIBILITY OF SUCH DAMAGES.

FND OF TERMS AND CONDITIONS

How to Apply These Terms to Your New Libraries

f you develop a new library, and you want it to be of the greatest possible use to the public, we recommend making it free software that everyone can redistribute and change. You can do so by permitting redistribution under these terms (or, alternatively, under the terms of the ordinary General Jublic License)

To apply these terms, attach the following notices to the library. It is safest To apply these terms, attach the billowing houses to the includy. It is suggested to attach them to the start of beach source file for most effectively convey the exclusion of warranty, and each file should have at least the "copyright file and a pointer to where the full notice is found, one line to give the filorary's name and an idea of what it does?—Copyright (C) year name of author? This library is free software; you can redistribute it and/or modify it under the terms. of the GNU Lesser General Public License as published by the Free Software Foundation; either version 2.1 of the License, or (at your option) any later verson. This library is distributed in the hope that it will be useful, but WITHOUT ANY WARRANTY without even the implied warranty of MERCHANTABILITY or FITNESS FOR A PARTICULAR PURPOSE. See the GNU Lesser General Public License for more details

You should have received a copy of the GNU Lesser General Public License along with this library, if not, write to the Free Software Foundation, Inc., 51 Franklin Street, Fifth Floor, Boston, MA 02110-1301 USA Also add information on how to contact you by electronic and paper mail. You should also get your employer (if you work as a programmer) or your school, if any, to sign "copyright disclaimer" for the library, if necessary. Here is a sample; alter

Yoyodyne, Inc., hereby disclaims all copyright interest in the library `Frob' (a library for tweaking knobs) written by James Random Hacker. signature of Ty Coon, 1 April 1990 Tv Coon, President of Vice

# **Warranty Certificate**

#### IMPORTANT:

Keep this Certificate together with the Original invoice or receipt in a safe place and show them to the retailer or place of purchase whenever a warranty repair is necessary.

| • Model No.:          |  |
|-----------------------|--|
|                       |  |
| • Serial No.:         |  |
|                       |  |
| • Date of Purchase:   |  |
|                       |  |
| Dealer's Signature:   |  |
|                       |  |
| Customer's Signature: |  |

HUMAX thanks you for your recent HUMAX product purchase.

For your benefit, we recommend that you record your serial number, found on the product, and other purchase information on this card and keep it with your personal records, along with proof of purchase. This information will allow us to better serve your needs.

#### **■** WARRANTY CONDITIONS

Keep this Certificate together with the original invoice or receipt in a safe place and show them to the retailer or place of purchase whenever a warranty repair is necessary.

#### HUMAX CONSUMER WARRANTY

HUMAX warrants this product to be free of defects in materials and workmanship, subject to the conditions set forth overleaf.

#### CONDITIONS

- 1. The HUMAX Warranty is valid for a period of two years from the date of first purchase.
- In the event that this product fails to function properly during the warranty period, the retailer or distributor will make this product capable of operating for the purpose of which it was designed, without charging for labour and parts.
- 3. Our goods come with guarantees that cannot be excluded under the Australian Consumer Law. You are entitled to a replacement or refund for a major failure and for compensation for any other reasonably foreseeable loss or damage. You are also entitled to have the goods repaired or replaced if the goods fail to be of acceptable quality and the failure does not amount to a major failure.
- To make a claim, you are required to contact HUMAX customer service on 1300 737 937.
- This warranty will be honoured only if the Warranty Certificate has been duly completed by the purchaser and is presented to the retailer with the original invoice or receipt.
- The obligations of HUMAX are limited to the repair of defect parts. Costs and risks of transport to the retailer as well as removal and installation of the product, and any other costs directly or indirectly related to its repair, are not covered by the warranty.
- All warranty repairs performed by non-authorized repair shops will not be reimbursed and if such repairs damage this product such damage will not be covered by this warranty.
- 8. This warranty is not applicable in cases other than defects in materials or workmanship and, in particular, does not cover:
  - a. periodic check-ups, adjustments, maintenance or conversions as well as replacement of parts due to normal wear and tear;
  - b. damage caused by accidents, negligence, modifications, use of non-HUMAX parts, improper use, installation or package;
  - damage caused by lightning, water, fire, acts of war, public disturbances, incorrect mains voltages, incorrect ventilation or any other cause beyond the control of the HUMAX.
  - d. products where the label bearing the serial number has been removed, defaced or is illegible.
- This warranty is offered to any person who has legally obtained possession of this product within the warranty period.
- HUMAX's maximum liability shall not exceed the actual purchase price paid by you for the product. In no event shall HUMAX be liable for special, incidental, consequential or indirect damages.

#### Australia

**Tel:** 1300 737 937

Opening Hours: Mon-Fri 9:00-17:00 (excluding Public Holidays)
Address: 7 / 602 Whitehorse Road, Mitcham, Vic, 3132

E-mail: ausupport@humaxdigital.com
Website: www.humaxdigital.com/au

Language: English

www.humaxdigital.com